<span id="page-0-0"></span>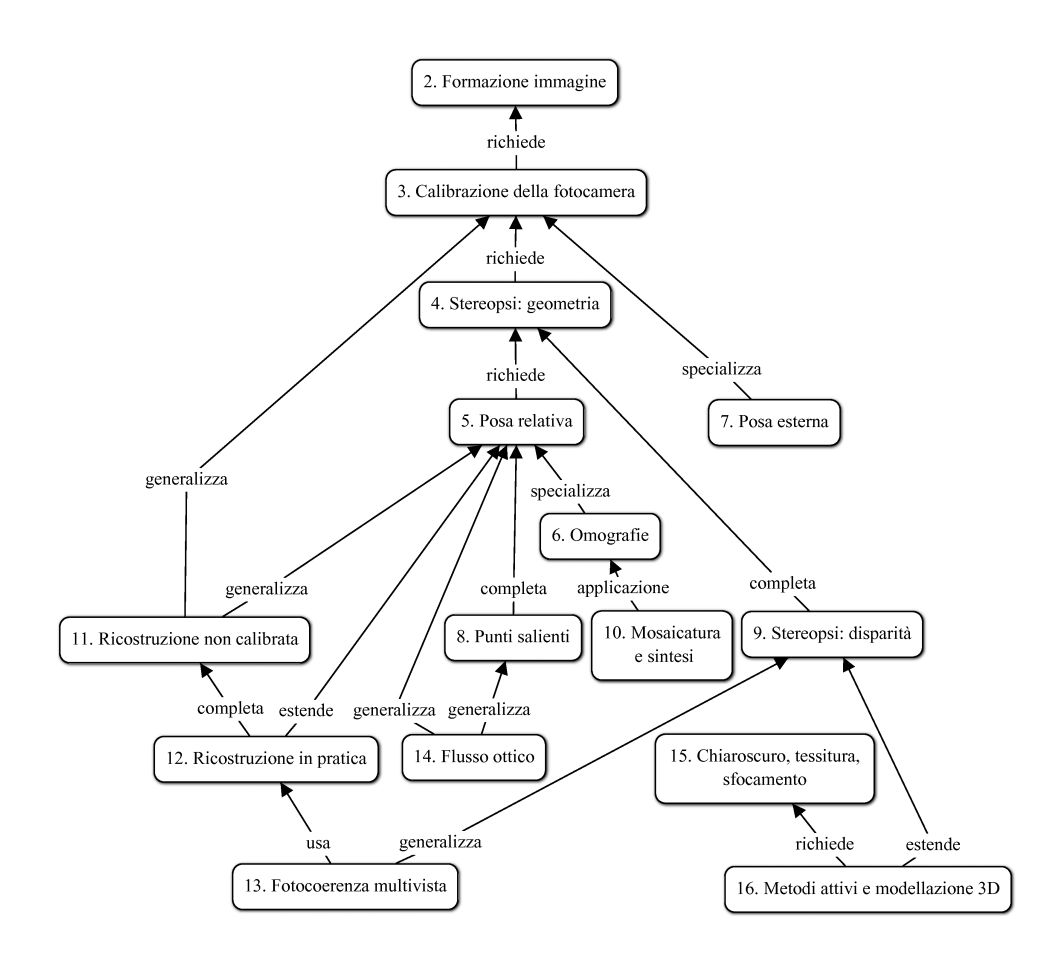

*Figura 1. – Diagramma concettuale dei capitoli del testo*

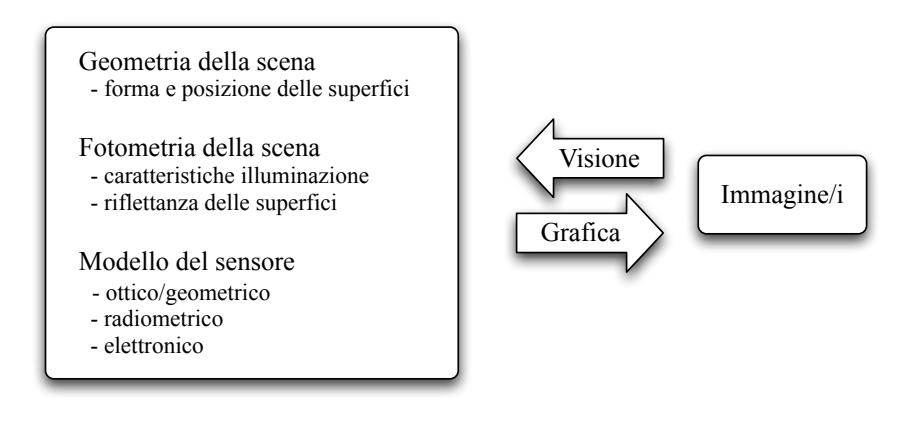

*Figura 2. – Relazione tra visione e grafica*

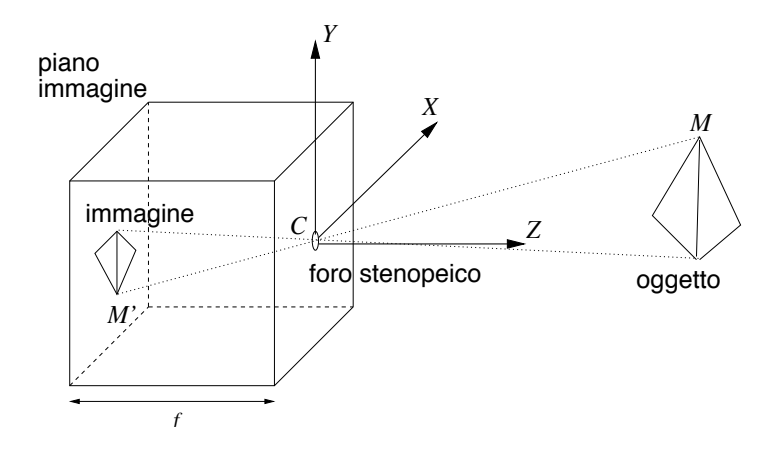

*Figura 3. – Formazione dell'immagine nello stenoscopio*

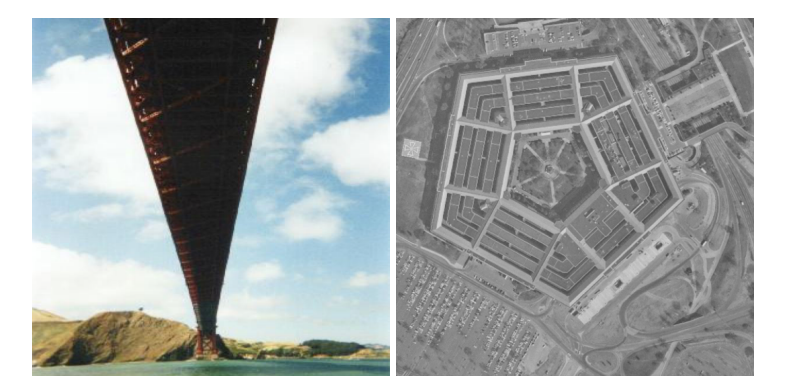

*Figura 4. – L'immagine a sinistra è decisamente prospettica – si notino le linee convergenti – mentre l'immagine aerea di destra è decisamente ortografica – la distanza dall'oggetto è sicuramente molto grande rispetto alla sua profondità*

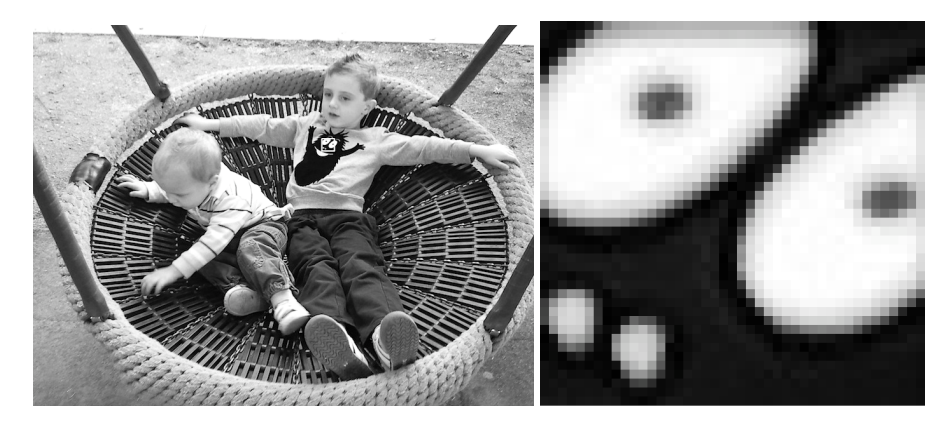

*Figura 5. – Un'immagine numerica (a scale di grigio) è una matrice di valori tra 0 e 255. Gli elementi (pixel) diventano evidenti se si ingrandisce molto l'immagine (a destra)*

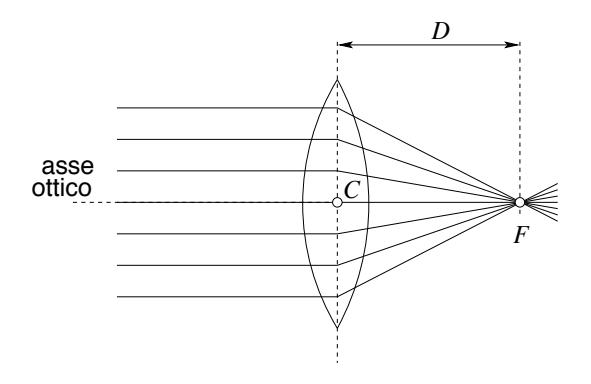

Figura 6. - Lente sottile

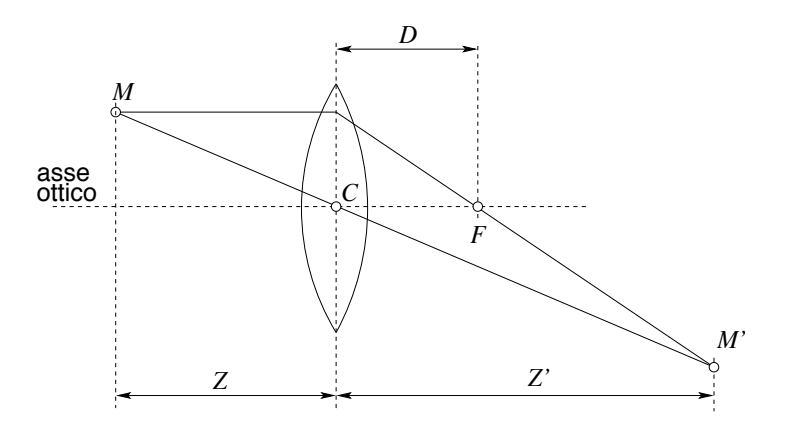

Figura 7. - Costruzione dell'immagine di un punto

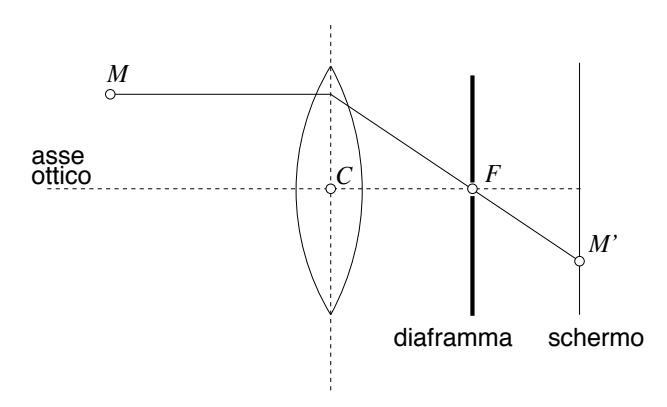

*Figura 8. – Principio della fotocamera telecentrica*

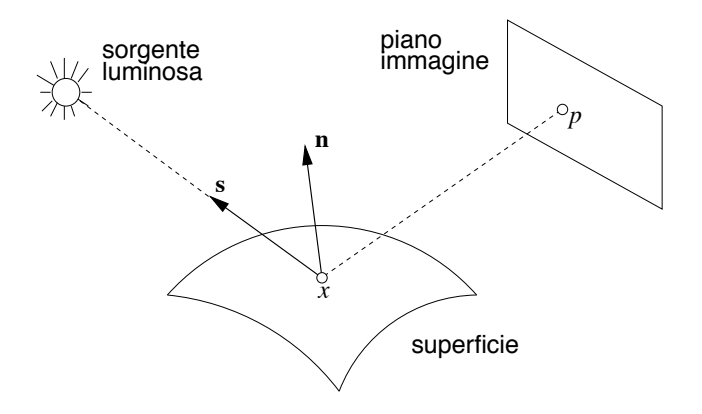

Figura 9. - Superficie lambertiana

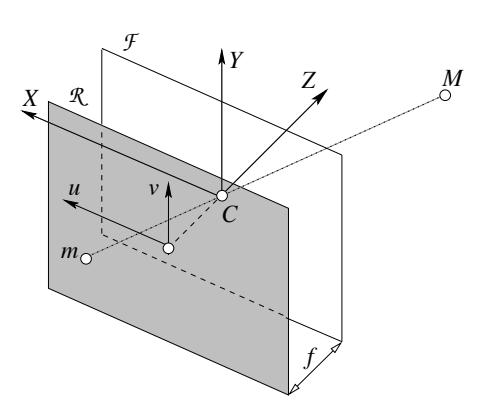

*Figura 10. – Modello geometrico della fotocamera. Il punto M si proietta sul punto m, dove la retta CM interseca il quadro R*

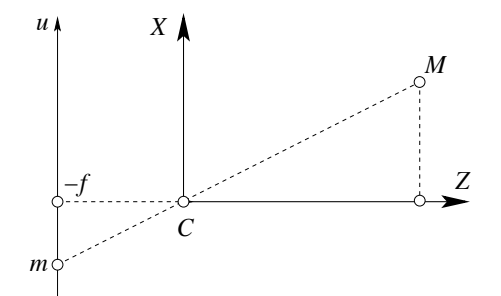

Figura 11. – Vista "in pianta" del modello della fotocamera. I due triangoli che hanno<br>per ipotenusa CM e Cm sono simili tra loro

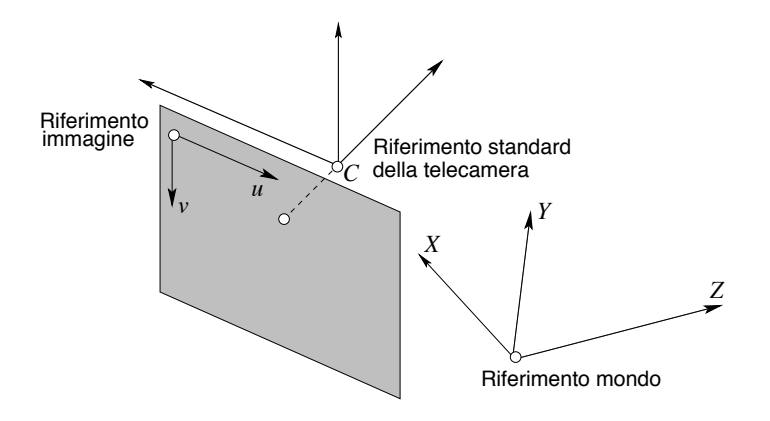

*Figura 12. – Sistemi di riferimento*

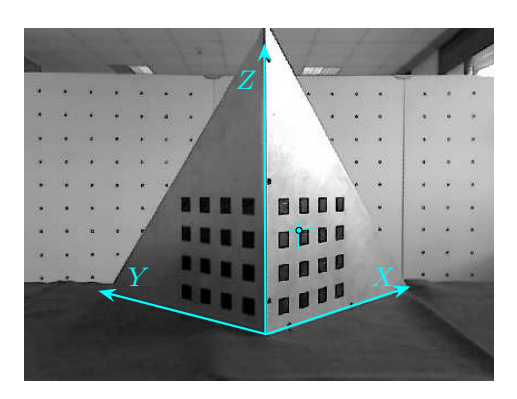

*Figura 13. – Oggetto di calibrazione con sovrapposto il sistema i riferimento mondo. In questo sistema sono misurate le coordinate dei vertici dei quadratini neri, uno dei quali è evidenziato*

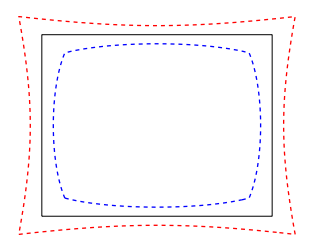

*Figura 14. – Distorsione radiale a cuscino (linea rossa tratteggiata interna) e a botte*  $\ell$ *linea blu tratteggiata esterna), ottenute rispettivamente con*  $k_1 = 0.4$  *e* $k_1 = -0.4$ 

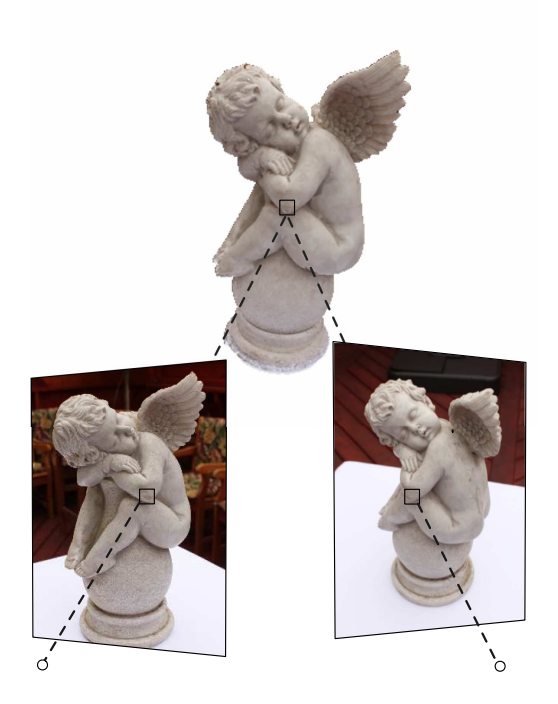

*Figura 15. – Coppia stereo. Due punti coniugati nelle immagini sono la proiezione del medesimo punto dello spazio*

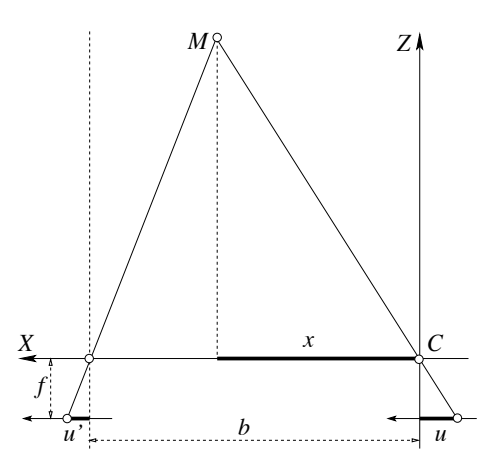

*Figura 16. – Triangolazione stereoscopica nel caso normale. La [\(4.2\)](#page-0-0) può essere anche derivata immediatamente dalla similarità del triangolo che ha per base b e altezza z e quello, separato in due parti, che ha per base u*" −*u e altezza f*

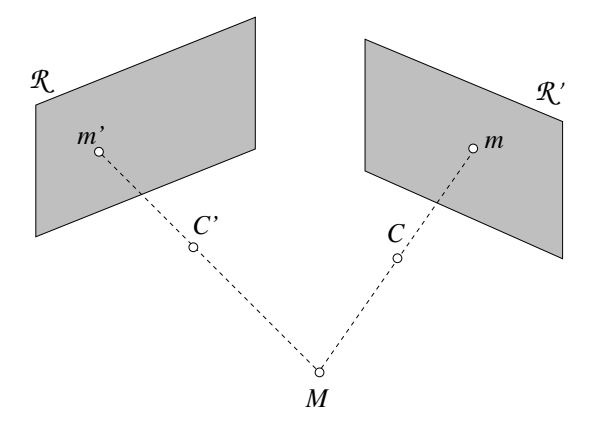

Figura 17. - Triangolazione, caso generale

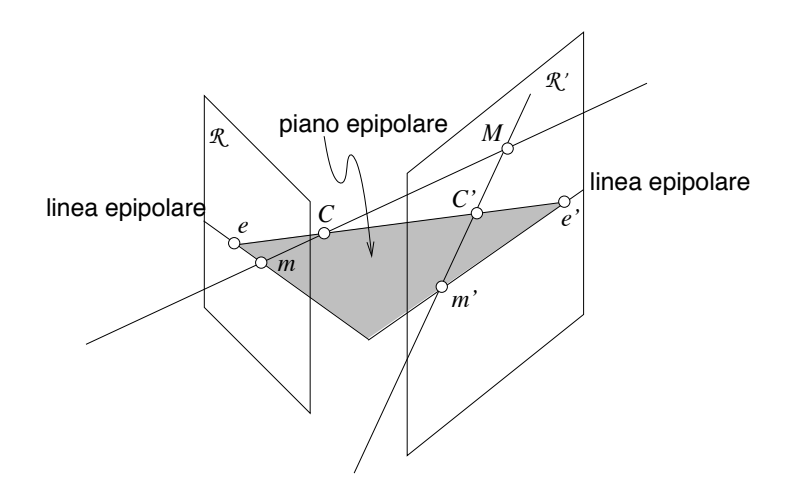

Figura 18. - Geometria epipolare

<span id="page-18-0"></span>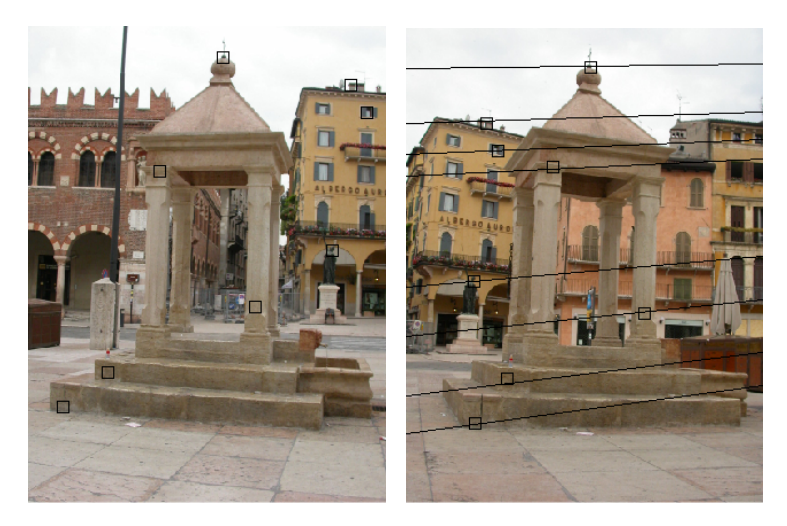

*Figura 19. – Coppia stereo. A destra sono disegnate le rette epipolari corrispondenti ai punti marcati con un quadrato nell'immagine sinistra*

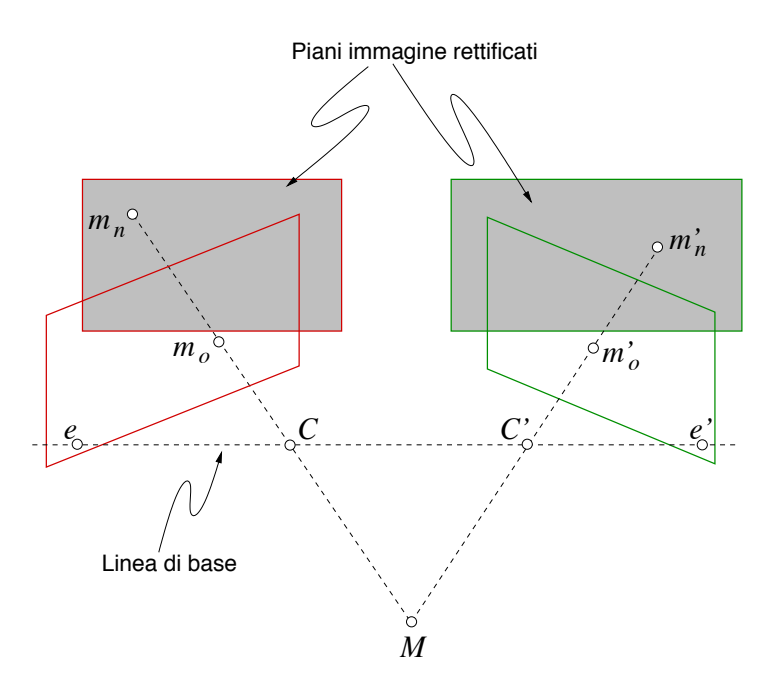

Figura 20. - Dopo la rettificazione i quadri sono coincidenti e paralleli alla linea di base

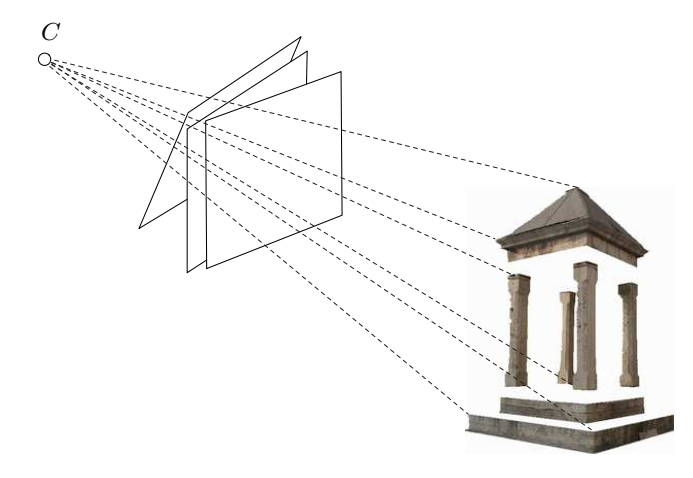

*Figura 21. – Un'immagine è l'intersezione del quadro con il cono dei raggi che hanno origine nel punto di vista C e passano per i punti visibili della scena. Due immagini con lo stesso punto di vista sono legate da una trasformazione del piano proiettivo*

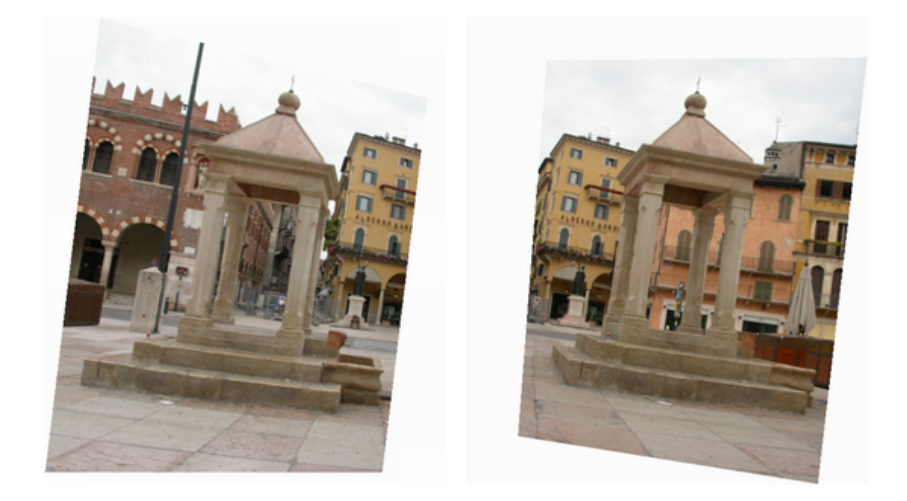

*Figura 22. – Coppia stereo rettificata (la coppia originale è mostrata in figura [19\)](#page-18-0)*

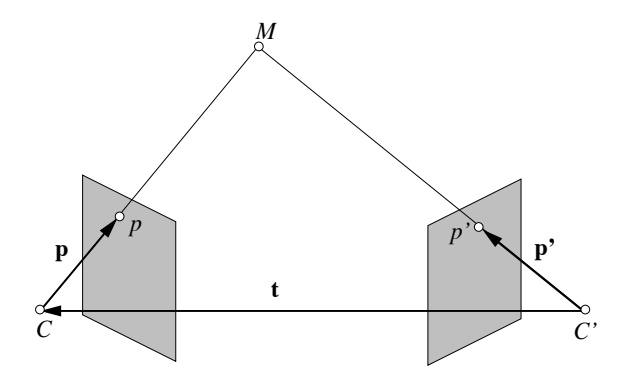

*Figura 23. – L'equazione di Longuet-Higgins come coplanarità di tre vettori*

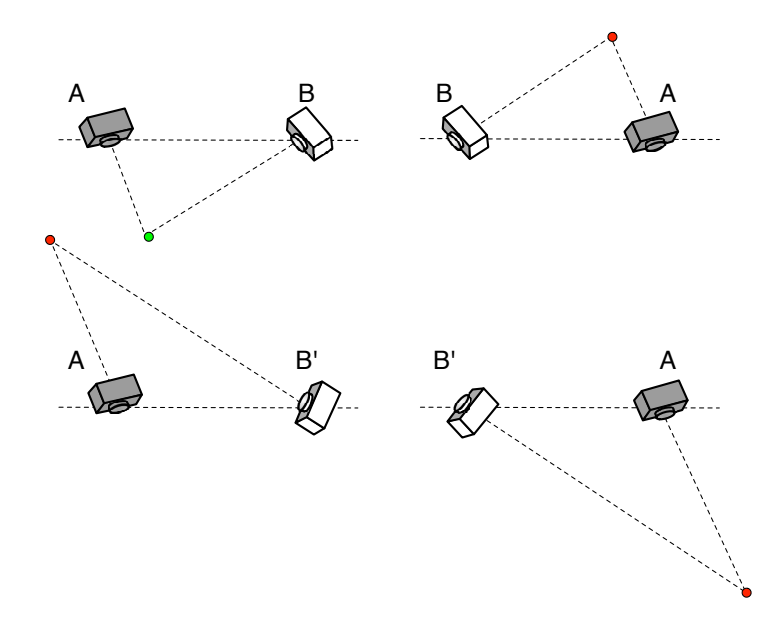

*Figura 24. – Le quattro possibili soluzioni della fattorizzazione di E. Tra la colonna di destra e quella di sinistra vi è una inversione destra-sinistra, mentre tra la riga sopra e quella sotto la fotocamera* B *ruota di* 180◦ *attorno alla linea di base. Solo nel caso in alto a sinistra il punto triangolato si trova davanti ad entrambe le fotocamere*

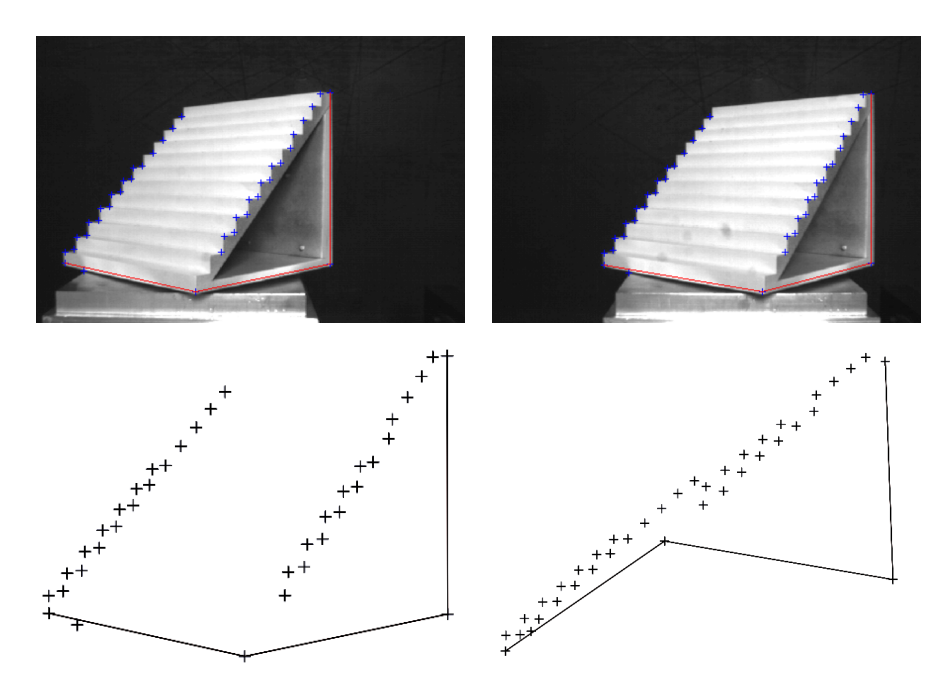

*Figura 25. – Due immagini con indicati i punti salienti messi in corrispondenza (riga in alto). Due viste dell'oggetto ricostruito (riga in basso). Per cortesia di F. Isgrò*

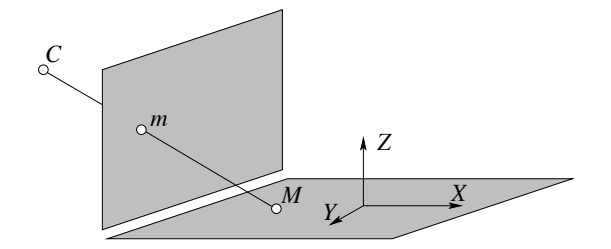

*Figura 26. – L'applicazione che porta un piano*  $\Pi$  *di*  $\mathbb{P}^3$  *sul quadro è una omografia* 

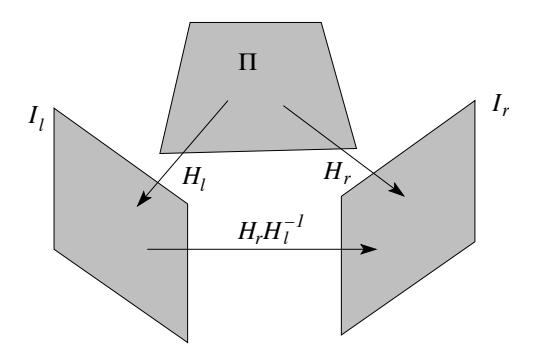

Figura 27. – Il piano  $\Pi$  induce una omografia di  $\mathbb{P}^2$  tra i due piani immagine

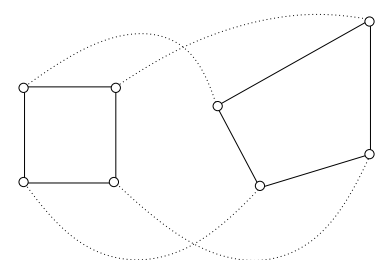

Figura 28. – Quattro corrispondenze di punti determinano una omografia

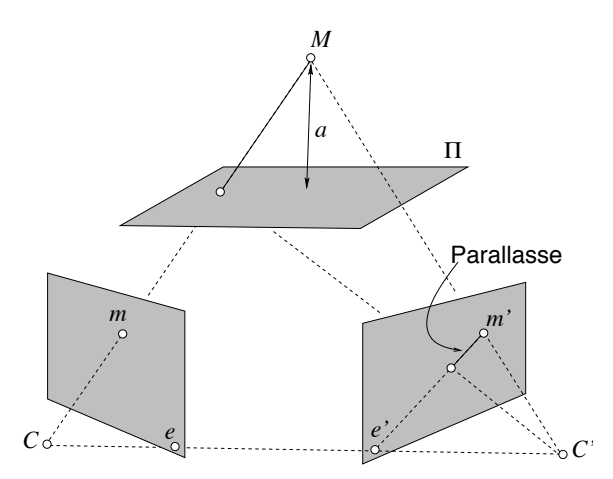

*Figura 29. – Geometria epipolare e parallasse planare. Il parallasse rispetto al piano*  $\Pi$  *è la proiezione del segmento che congiunge il punto M dalla sua proiezione su*  $\Pi$ *lungo il raggio ottico*

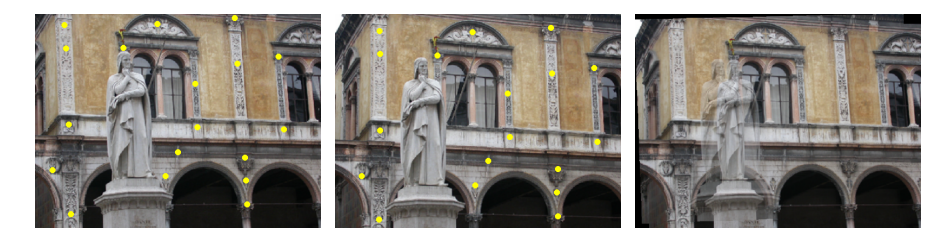

*Figura 30. – Le prime due immagini da sinistra sono le originali. La terza è la sovrapposizione della seconda con la prima trasformata secondo l'omografia del piano della facciata del palazzo (i punti usati per il calcolo dell'omografia sono evidenziati)*

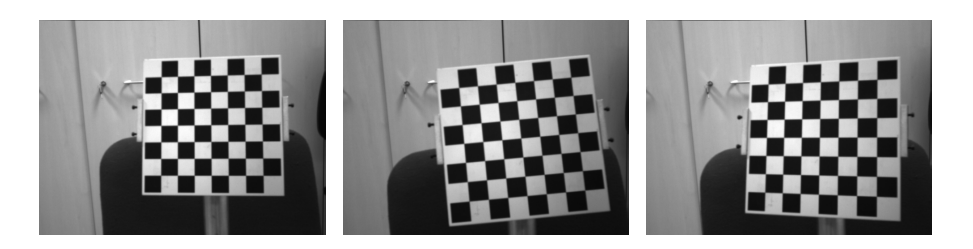

Figura 31. - Alcune immagini della scacchiera di calibrazione

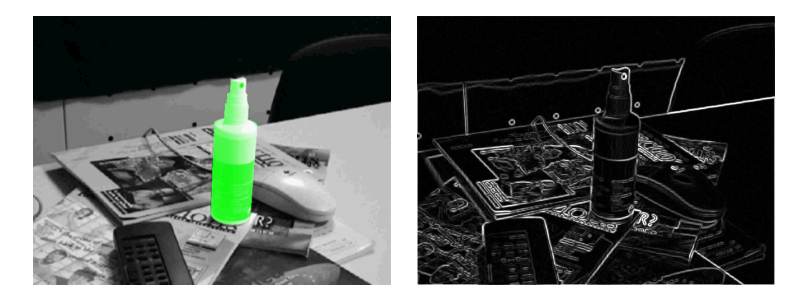

*Figura 32. – Esempio di applicazione del metodo diretto. La bottiglietta spray è l'oggetto di cui è noto il modello. A destra la mappa di gradiente sulla quale si basa il recupero dell'orientamento della fotocamera*

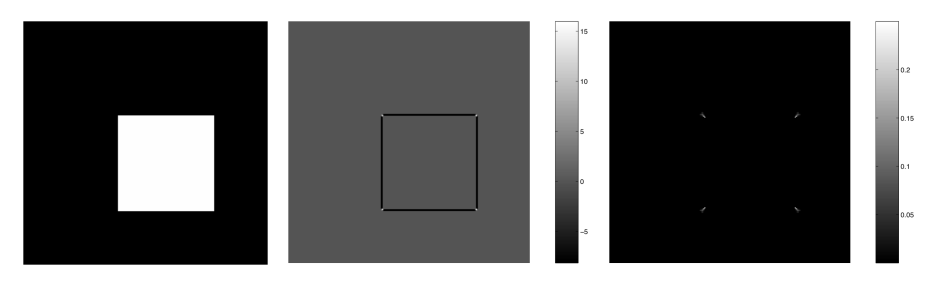

*Figura 33. – Da sinistra: immagine di prova, risposta dell'operatore di Harris e Stephens (notare che assume valori negativi), risposta dell'operatore di Noble*

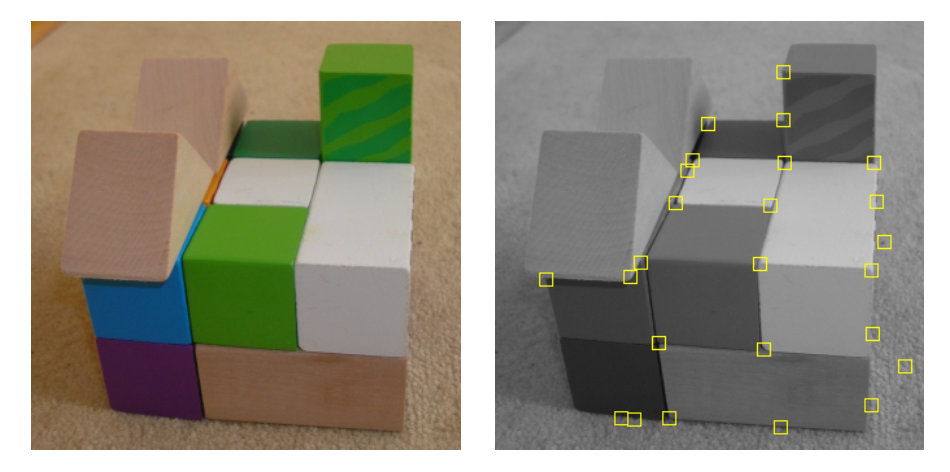

*Figura 34. – Da sinistra: immagine di prova, punti rivelati dall'operatore di Harris e Stephens con l'eliminazione dei non-massimi e la sogliatura*

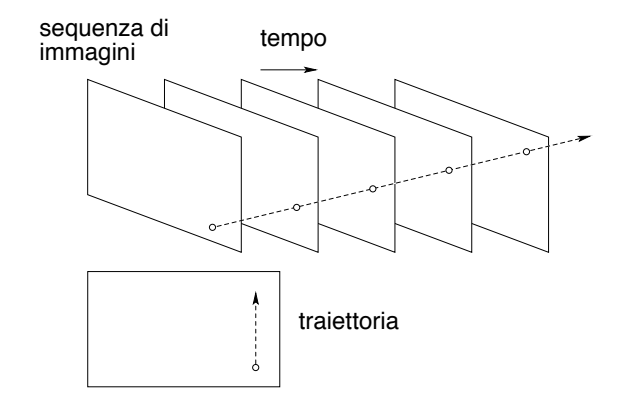

*Figura 35. – Tracciamento di punti: il percorso di un punto saliente nel volume spaziotemporale prende il nome di traccia*

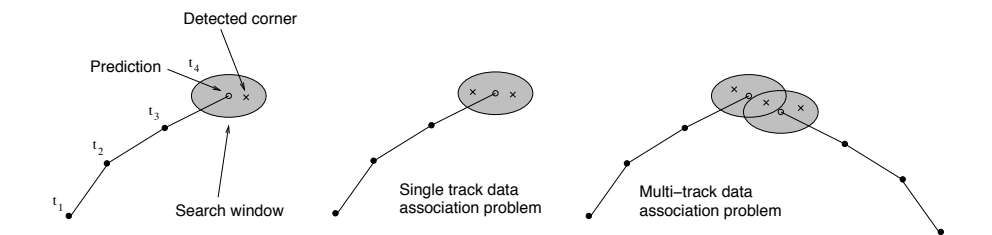

*Figura 36. – Tracciamento e problema di associazione dei dati*
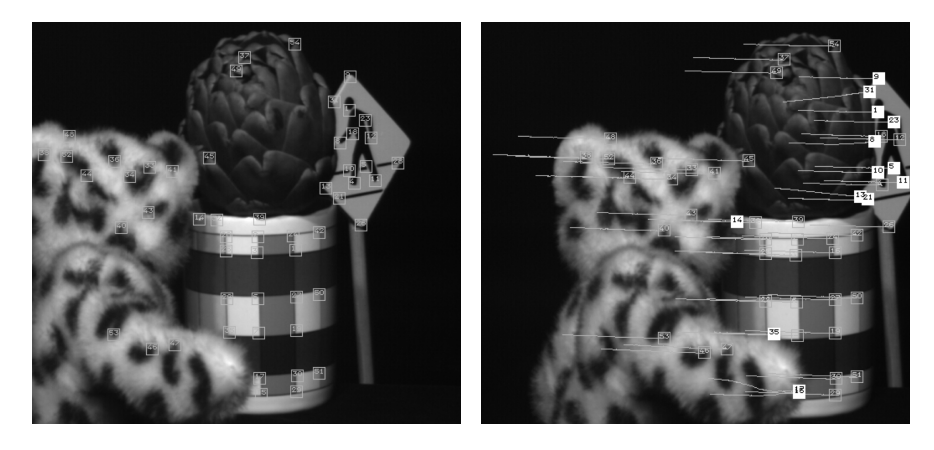

*Figura 37. – Esempio di tracciamento con KLT su una sequenza di* 100 *fotogrammi. Il primo fotogramma (a sinistra) con i punti rivelati e l'ultimo fotogramma (a destra) con le tracce ed i punti nelle posizioni finali. Tratto da* ?

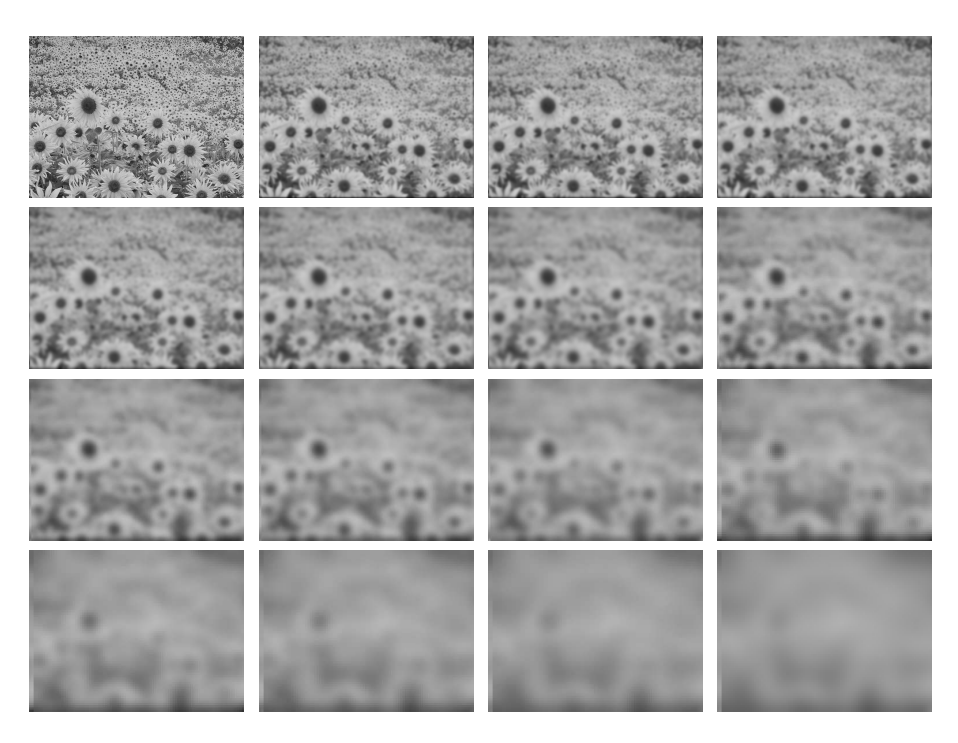

*Figura 38. – Spazio-scala per un'immagine di un campo di girasoli. La prima in alto a sinistra è l'originale (s* = 0*). Le altre corrispondono a varianze sempre più elevate del nucleo gaussiano: la seconda è filtrata con un nucleo di deviazione standard* <sup>√</sup>*<sup>s</sup>* <sup>=</sup> <sup>1</sup>*.*<sup>345</sup> *e le altre con nuclei la cui deviazione standard è* <sup>√</sup><sup>4</sup> <sup>2</sup> *volte quella del precedente (la deviazione standard raddoppia ogni 4 immagini). Immagini per cortesia di R. Toldo. Foto dei girasoli presa da http://www.wallpaperart.altervista.org/it/?p=218*

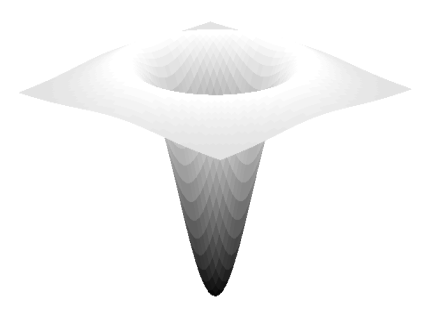

*Figura 39. – Grafico del nucleo del filtro LoG, dalla classica forma a sombrero rovesciato*

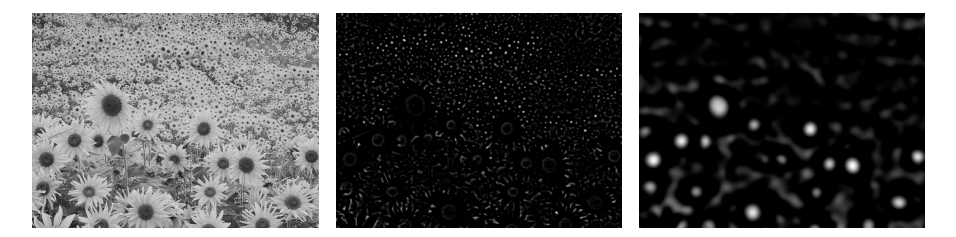

*Figura 40. – Immagine di prova e risposta del laplaciano di gaussiana con* √*s* = 3 *e* √*s* = 15*. Come si vede i picchi della risposta corrispondono alle macchie scure di una certa dimensione, che dipende dalla s*

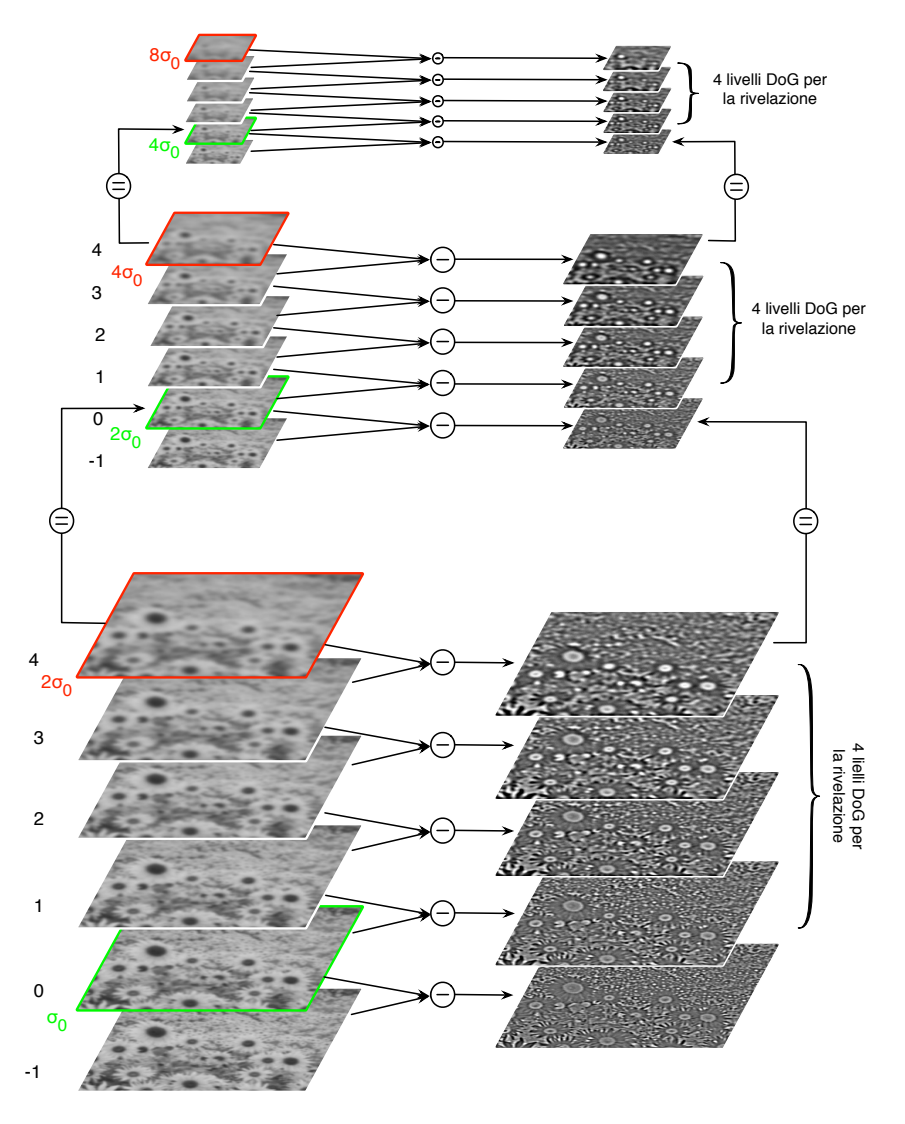

*Figura 8.9. – Piramide gaussiana di SIFT con 4 livelli per ottava. In realtà per poter effettuare la ricerca dei punti estremanti su 4 livelli di DoG per ciascuna ottava, le DoG (piramide di destra) devono essere 5 per ottava (per averne sempre una sopra ed una sotto) e di conseguenza le immagini filtrate (piramide di sinistra) devono essere 6 per ottava. Si noti che l'ultima immagine di una ottava corrisponde alla seconda dell'ottava superiore sottocampionata. Sono evidenziate le immagini dove si ha il raddoppio della*  $\sigma$ <sub>o</sub> (pari a 1.6 nel caso specifico). Le immagini DoG sono equalizzate *per migliorarne la intelligibilità. Immagini per cortesia di R. Toldo*

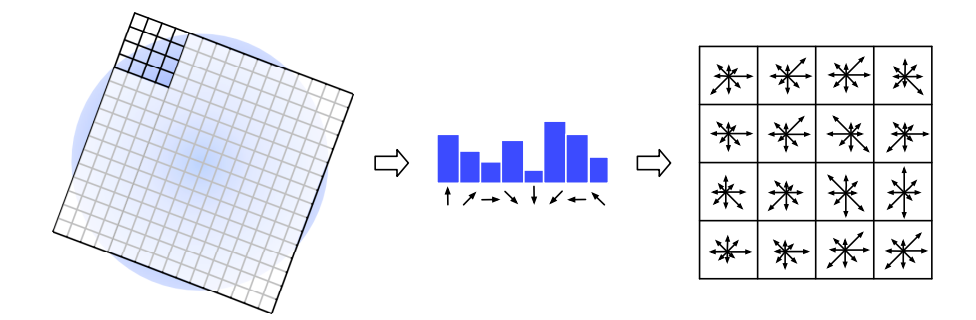

*Figura 42. – Descrittore SIFT. In ogni quadrante 4x4 della finestra* 16 × 16 *viene calcolato un istogramma delle orientazioni del gradiente a 8 bin*

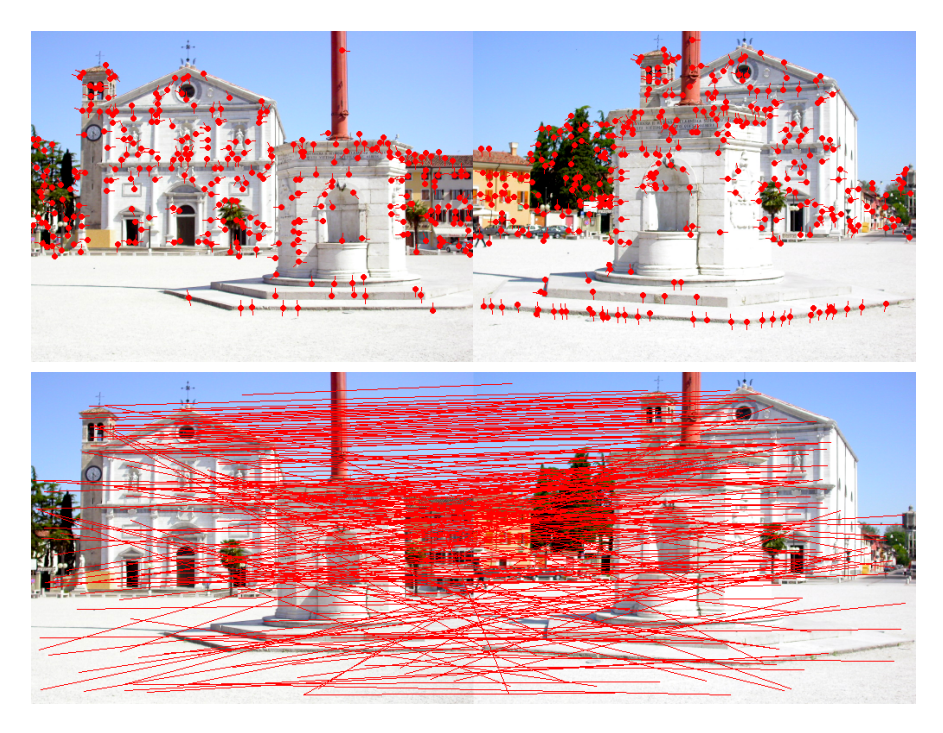

*Figura 43. – Immagini del duomo di Palmanova (UD), su cui sono stati rivelati i punti salienti SIFT (sopra) ed accoppiati (sotto). I pallini indicano i punti SIFT e la "coda" rappresenta l'orientazione*

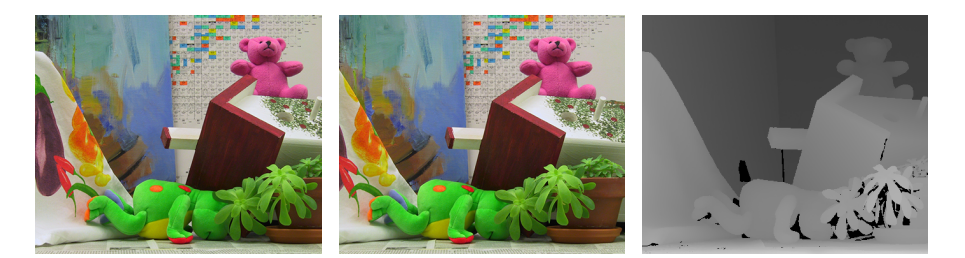

*Figura 44. – Coppia di immagini stereo e mappa di disparità (immagini prese da http://vision.middlebury.edu/stereo/)*

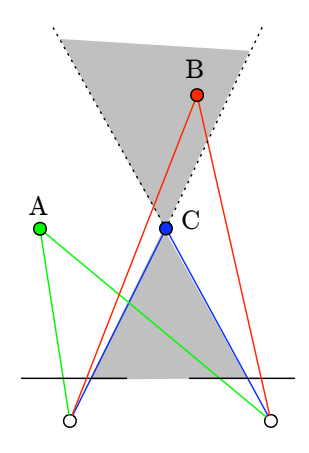

*Figura 45. – Il punto B vìola il vincolo di ordinamento rispetto a C, mentre il punto A lo rispetta. Il cono grigio è la zona proibita di C*

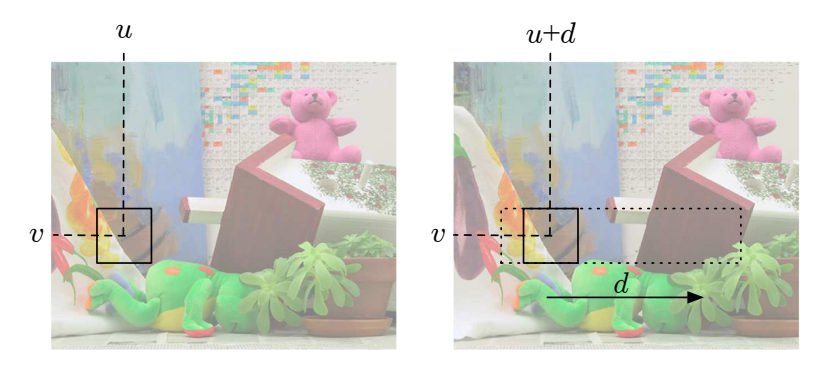

*Figura 46. – Illustrazione del metodo del block matching. Una finestra rettangolare viene (idealmente) ritagliata e fatta scorrere sull'immagine coniugata lungo la linea di scansione fino a trovare il valore di traslazione d che sortisce la massima somiglianza tra la finestra e l'immagine sottostante*

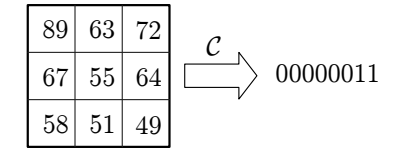

 $F$ *igura 47. – Esempio di trasformata census con*  $\beta = 1$ 

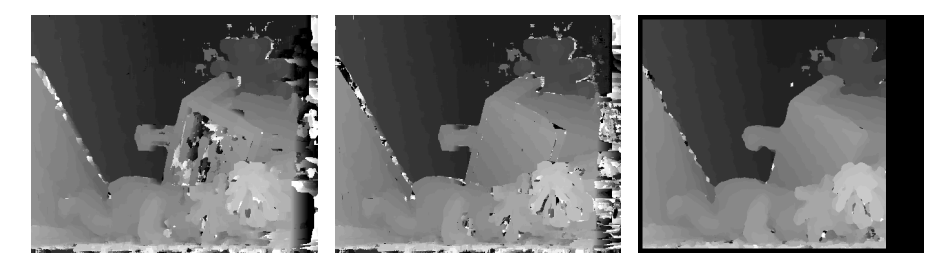

*Figura 48. – Mappe di disparità prodotte da SSD, NCC e SCH (da sinistra a destra) con finestra* 9×9

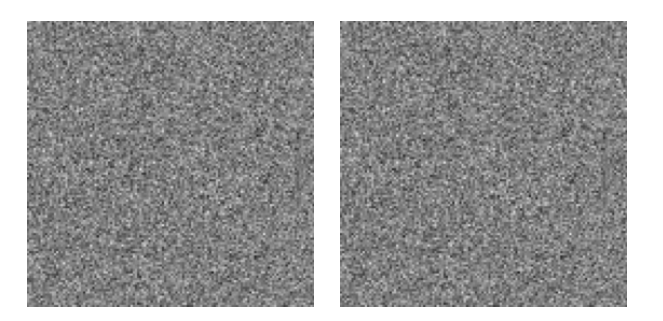

*Figura 49. – Stereogramma a punti casuali. Nell'immagine di destra un quadrato è traslato a destra di 10 pixel, mentre lo sfondo è traslato a destra di tre pixel*

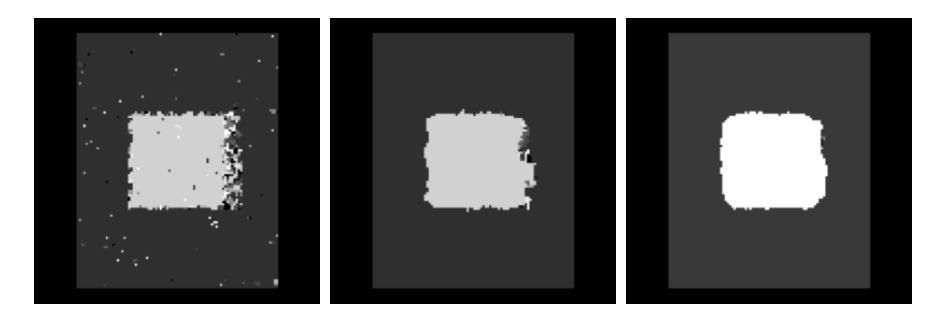

*Figura 50. – Mappe di disparità ottenute con la correlazione SSD su uno stereogramma a punti casuali con rumore gaussiano*  $\sigma^2 = 10.0$  *aggiunto. Il livello di grigio – normalizzato – rappresenta la disparità. La dimensione della finestra di correlazione vale, da sinistra a destra, 3x3, 7x7 e 11x11*

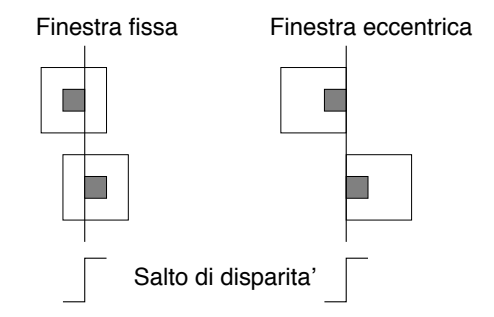

*Figura 51. – Una finestra eccentrica può coprire una zona a disparità costante anche in prossimità di un salto di disparità*

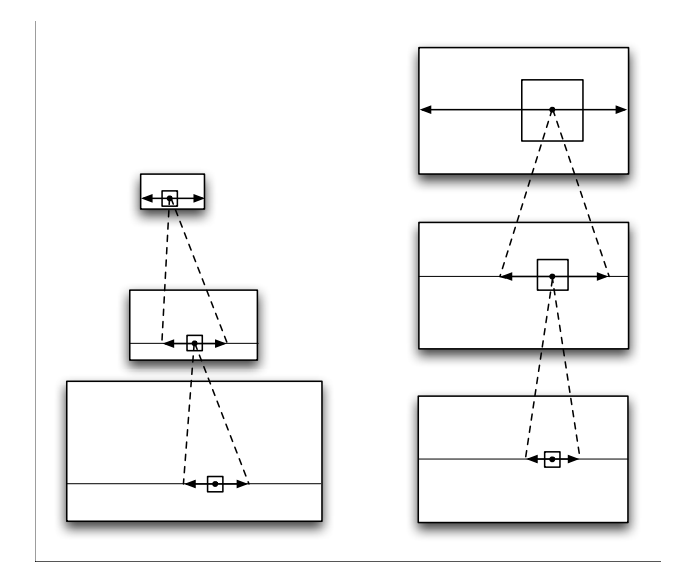

*Figura 52. – Metodo coarse-to-fine (sinistra) e fine-to-fine (destra)*

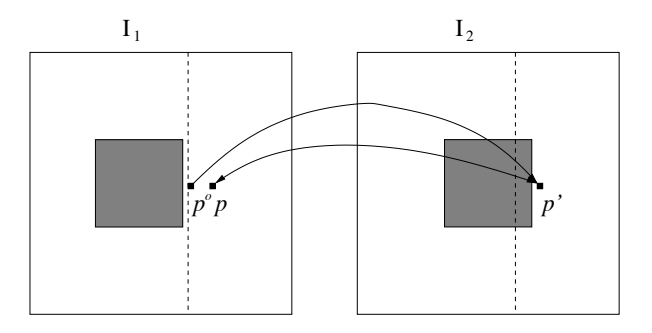

*Figura 53. – Coerenza destra-sinistra. Il punto po èssendo occluso non è in corrispondenza biunivoca con p*" *, mentre p lo è*

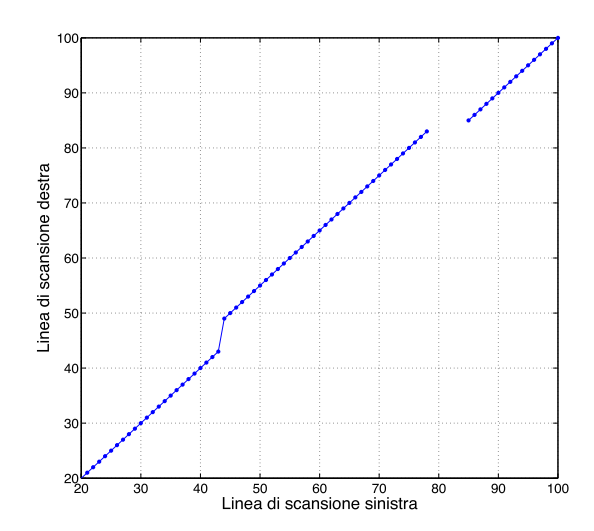

*Figura 54. – Funzione di corrispondenza per una linea di scansione dello stereogramma a punti casuali*

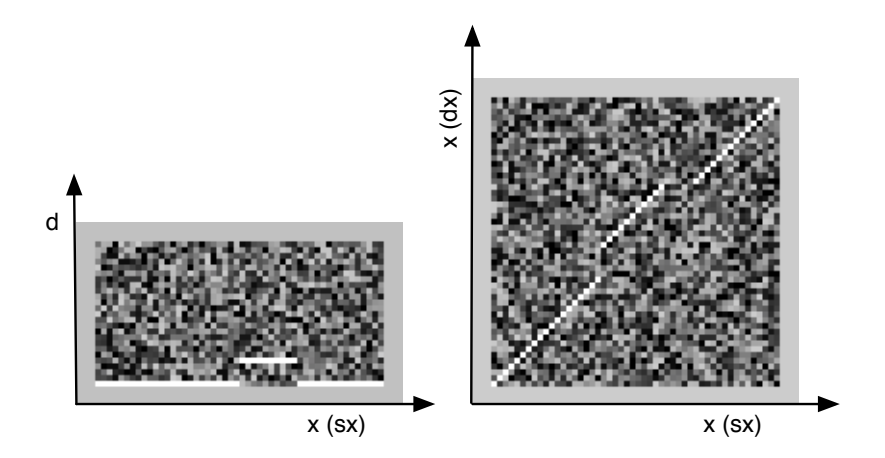

*Figura 55. – Matrici dei costi idealizzate per lo stereogramma a punti casuali. Sezione* (*x,d*) *della DSI (a sinistra) e match space. Il bianco corrisponde al costo minimo. Scegliere un punto della matrice equivale a fissare una corrispondenza*

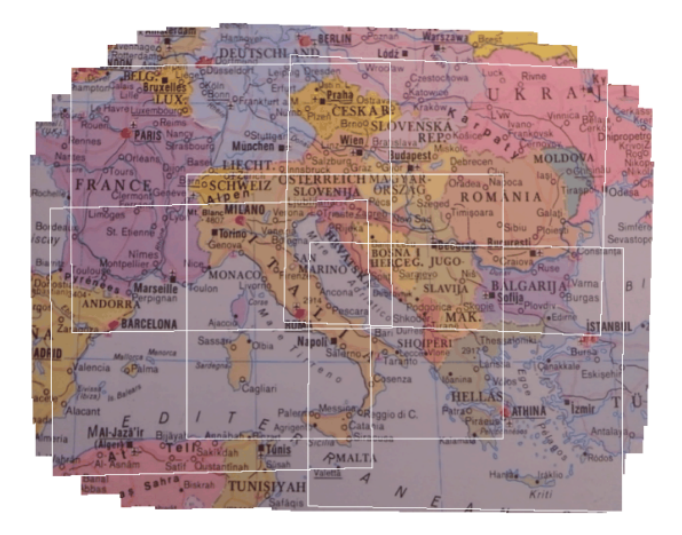

*Figura 56. – Mosaico planare in cui sono evidenziate in bianco le cornici delle diverse immagini che lo compongono*

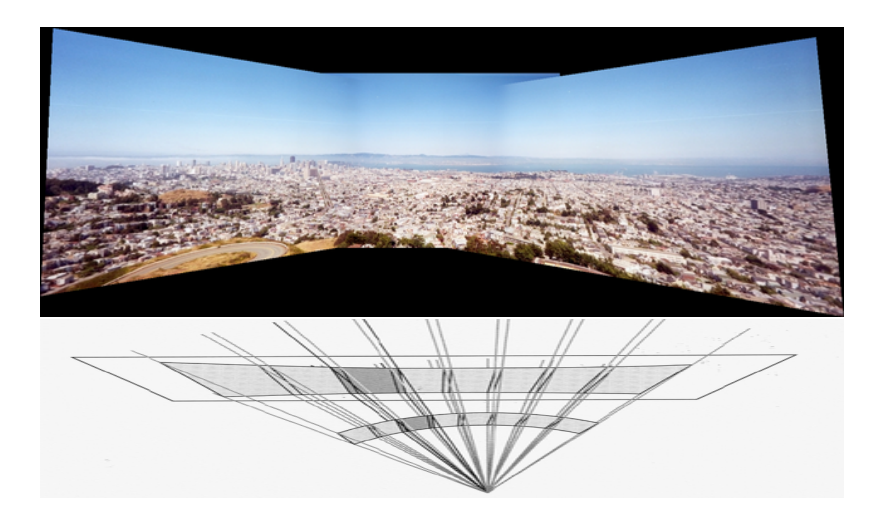

*Figura 57. – Mosaico panoramico (San Francisco visto da Twin Peaks). Si noti la stiratura sia in orizzontale che in verticale man mano che ci si allontana dal fotogramma centrale di riferimento*

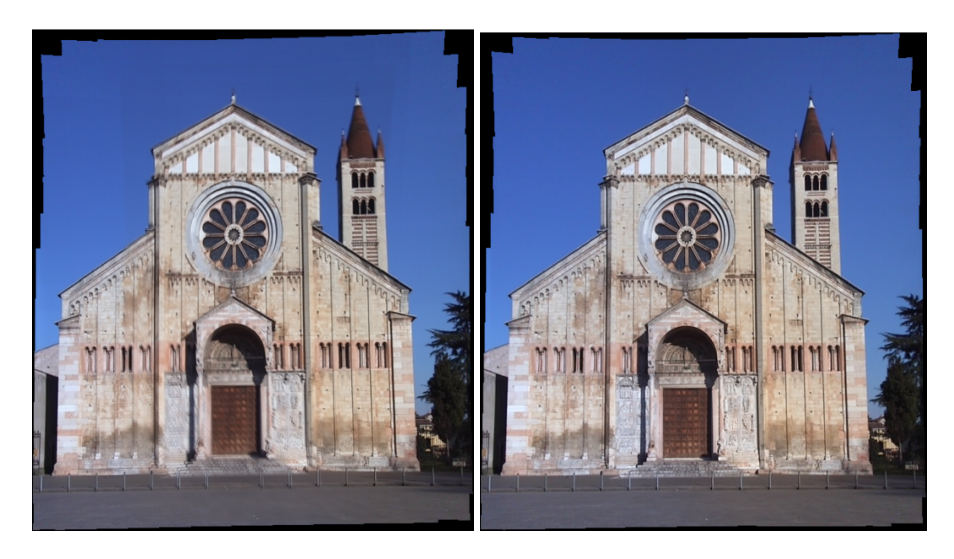

*Figura 58. – Mosaico della facciata di S. Zeno (VR), prima (sinistra), e dopo (destra) l'aggiustamento globale (*?*). Si osservi in particolare la zona della facciata in basso a sinistra*

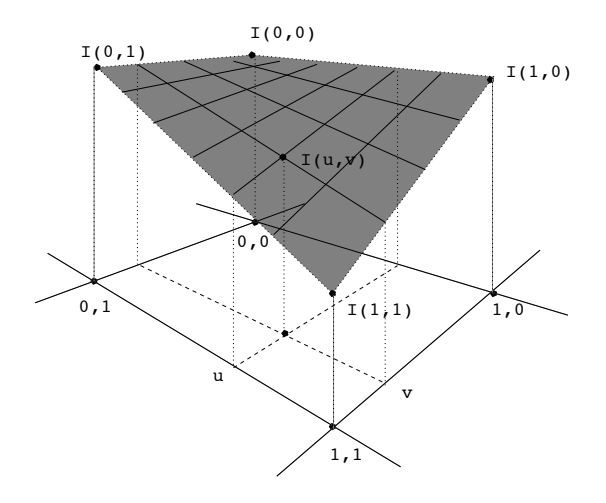

*Figura 59. – Interpolazione bilineare*

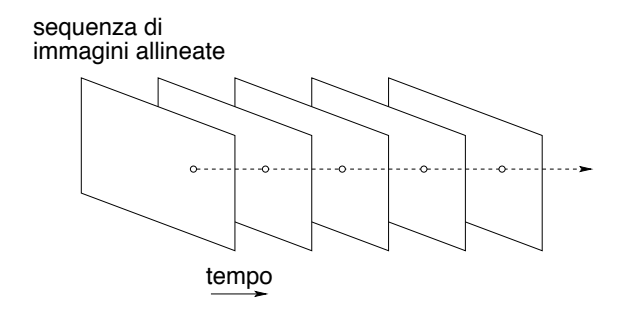

*Figura 60. – Allineamento temporale: una volta che tutti i fotogramma sono stati allineati, una linea temporale intersecherà ogni immagine nei punti corrispondenti*

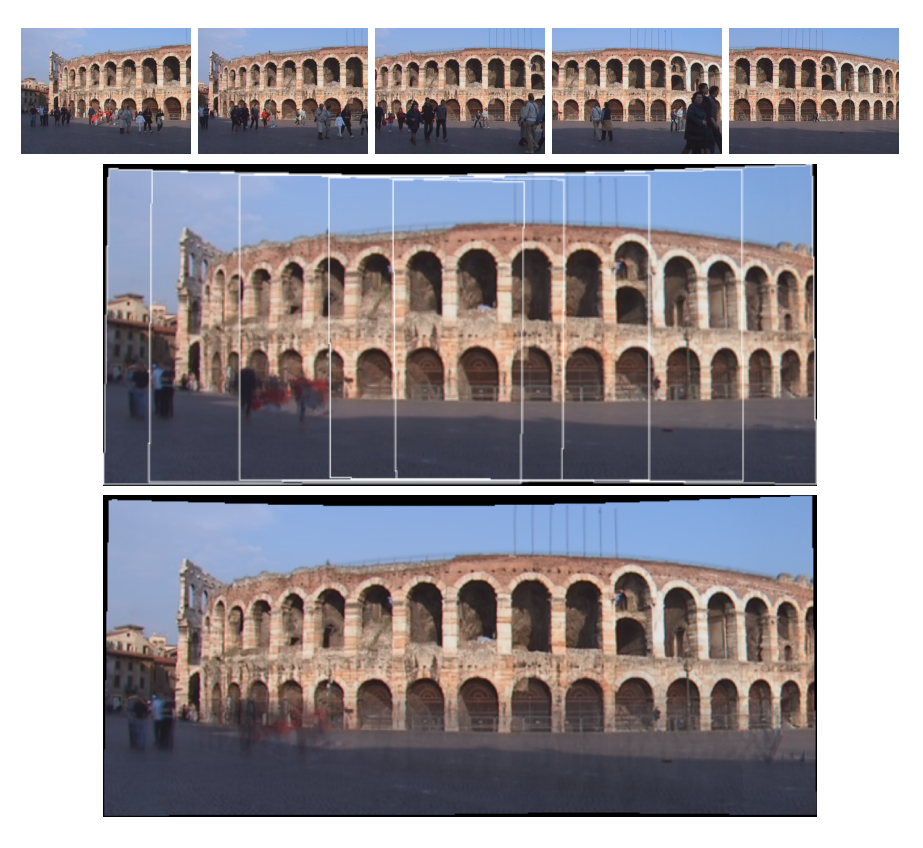

*Figura 61. – Alcuni immagini dell'Arena di Verona (in alto) ed i mosaici panoramici ottenuti con mediana (centro) e media (in basso). In bianco sono evidenziate le cornici delle diverse immagini che lo compongono. La mediana è più efficace nel rimuovere oggetti in movimento, che invece nel mosaico con la media causano artefatti*

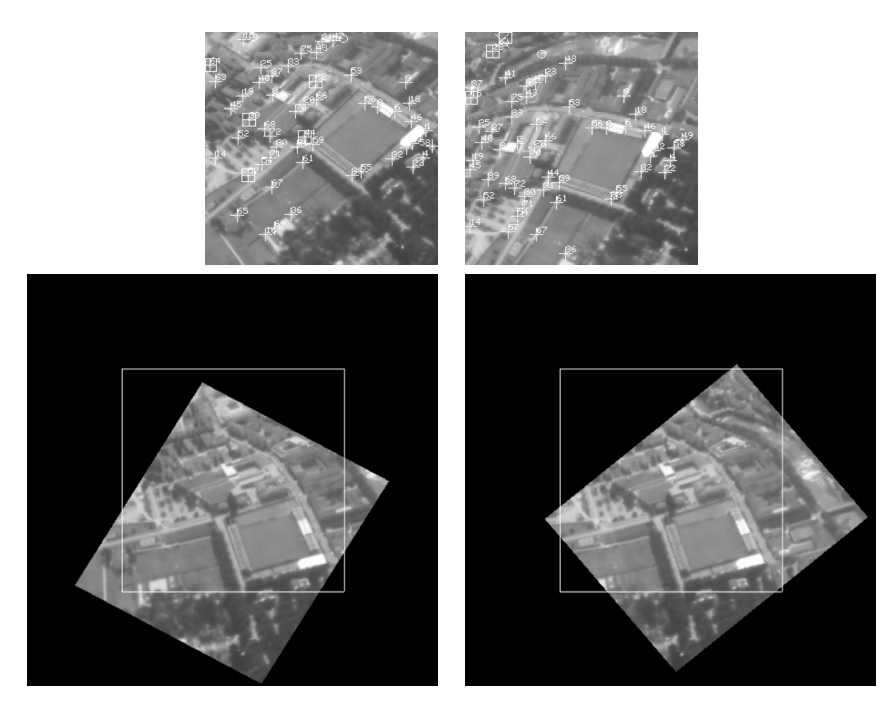

*Figura 62. – Riga in alto: due fotogrammi di una sequenza aerea. Riga in basso: gli stessi fotogrammi stabilizzati rispetto al piano del terreno. In bianco la cornice del fotogramma di riferimento. Immagini tratte da* ?

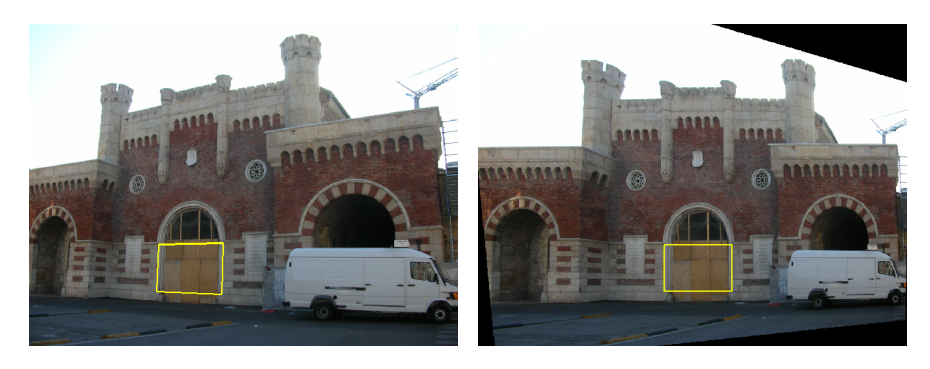

*Figura 63. – A destra una fotografia di scorcio di Porta Vescovo (Verona). A sinistra l'immagine ortorettificata rispetto al rettangolo del portone*

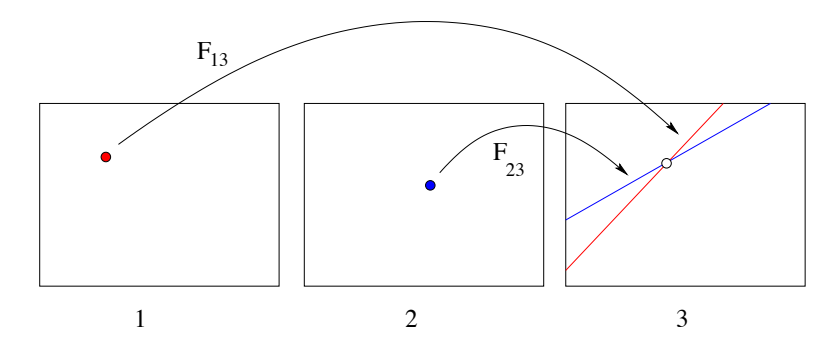

*Figura 64. – Il punto nella terza immagine è determinato dalla intersezione delle rette epipolari degli altri due*

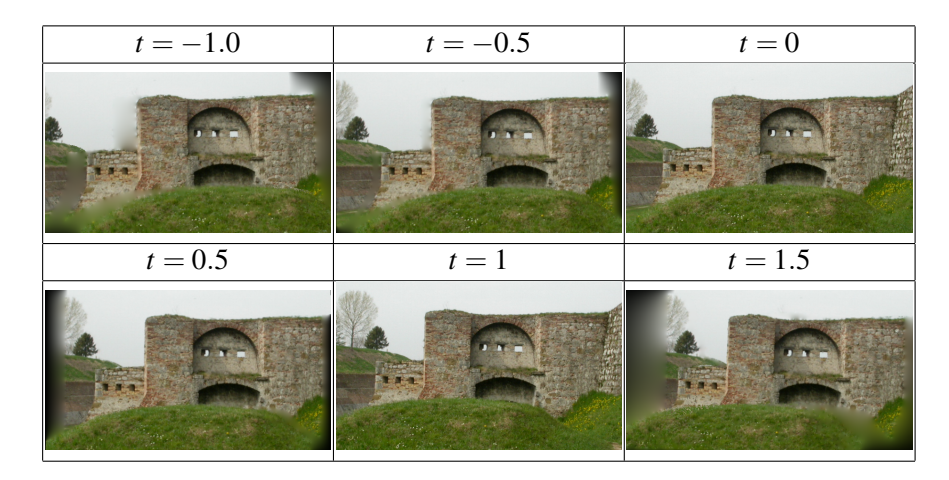

*Figura 65. – Alcuni fotogrammi di una sequenza (controporta di Palmanova, UD) sintetizzata usando il parallasse. I valori t* = 0 *e t* = 1 *corrispondono alle immagini di riferimento. Per valori compresi tra* 0 *e* 1 *si ha interpolazione, per valori esterni all'intervallo si ha estrapolazione*

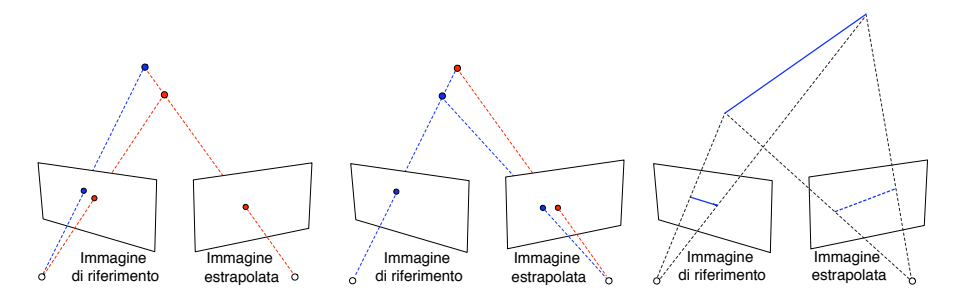

*Figura 66. – Artefatti nella sintesi di immagini. Da sinistra a destra: folding, buchi e magnificazione*

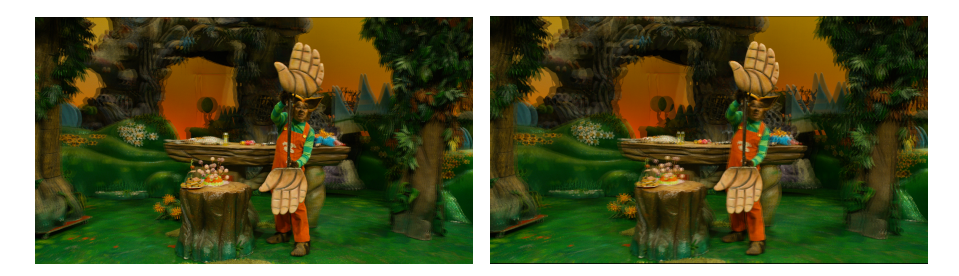

*Figura 67. – Esempio di sintesi di immagini per la visione 3D. A destra due immagini stereoscopiche sovrapposte. A sinistra due immagini sintetiche sovrapposte nelle quali la base di presa è stata virtualmente allungata. Immagini per cortesia di European Broadcasting Union e D. Throup. Elaborazione con il software "SynthIA" sviluppato da 3Dflow srl per Quantel Ltd*

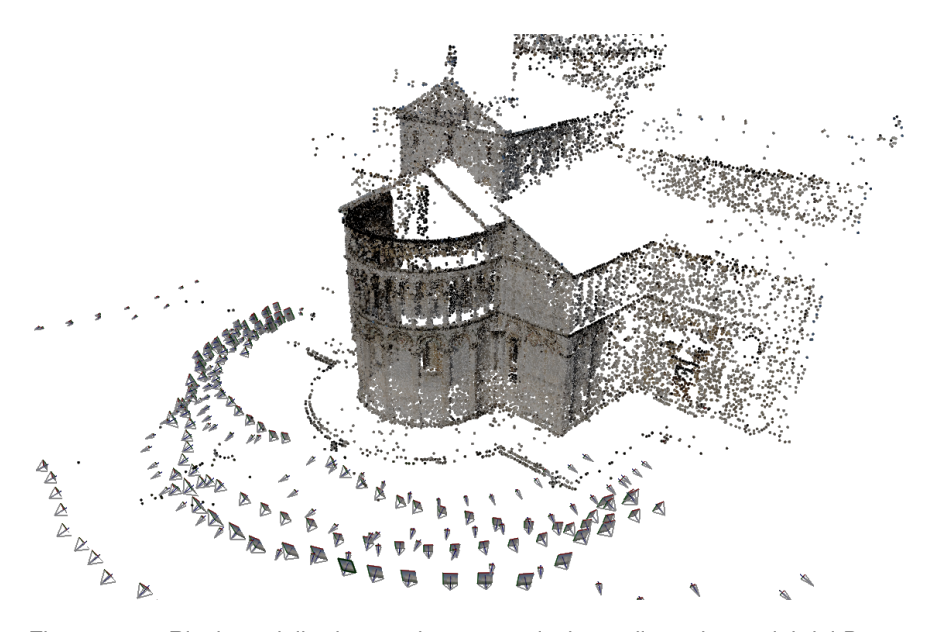

*Figura 68. – Risultato della ricostruzione su un insieme di 309 immagini del Duomo di Pisa. Vengono mostrati i punti 3D ricostruiti con il relativo colore e le fotocamere come piramidi che hanno il vertice nel punto di vista. È stato impiegato il programma "3DF Samantha" disponibile da www.3dflow.net*

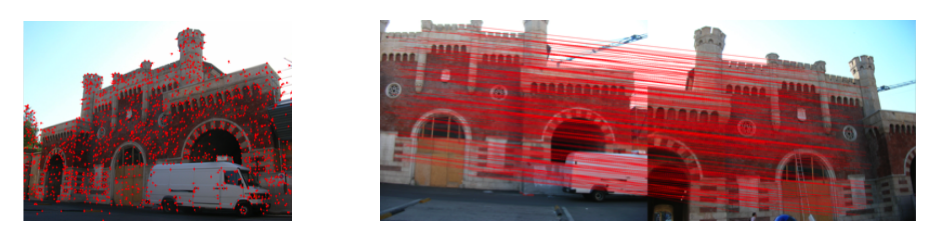

*Figura 69. – A sinistra: una immagine con i relativi punti salienti estratti. A destra: due immagini con i punti accoppiati. (Porta Vescovo, Verona)*

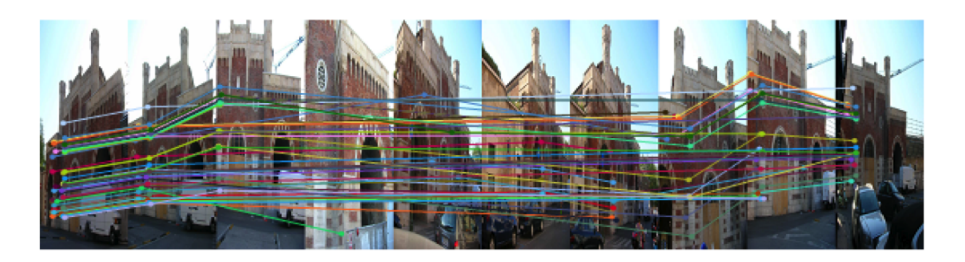

*Figura 70. – Alcune tracce sovrapposte alle immagini di Porta Vescovo*

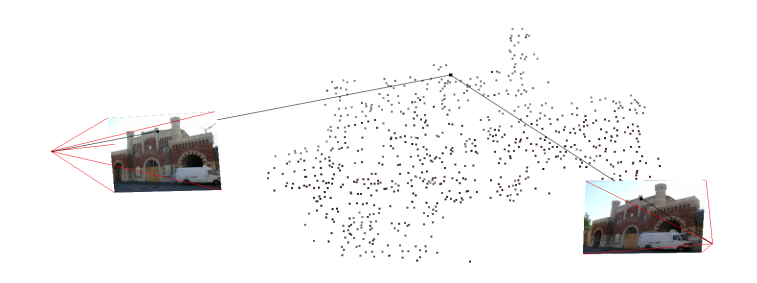

*Figura 71. – Inizializzazione: coppia iniziale e triangolazione di un punto*

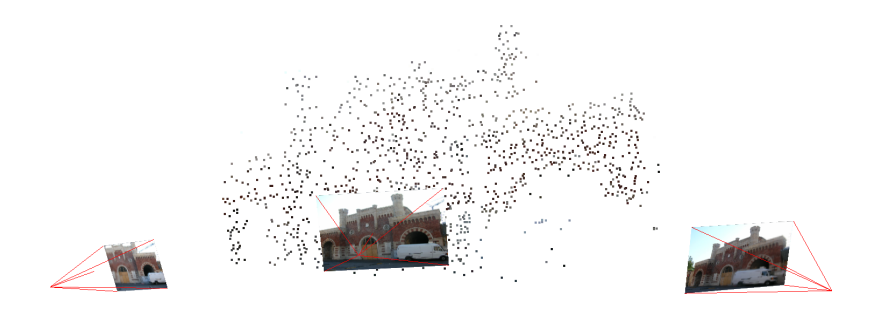

*Figura 72. – Passo iterativo: aggiunta di una fotocamera (la terza)*
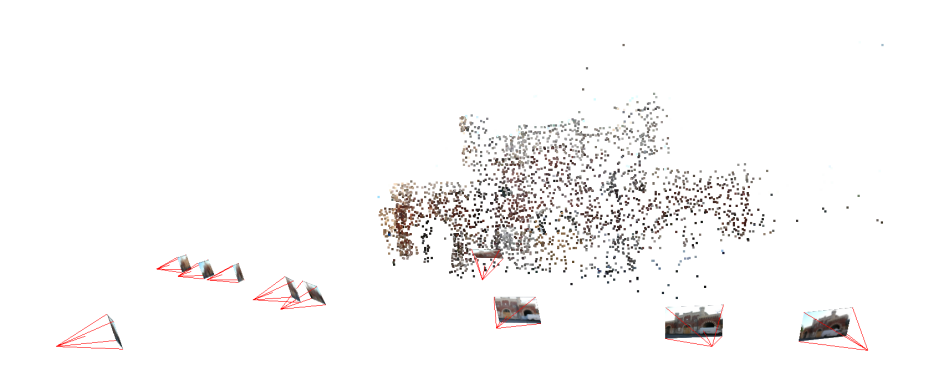

*Figura 73. – Ricostruzione finale di Porta Vescovo*

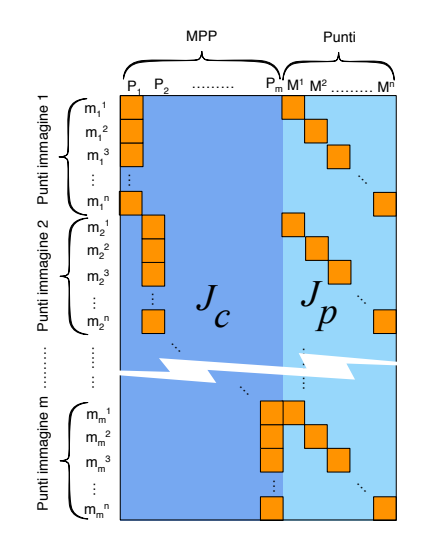

*Figura 74. – Struttura primaria della matrice jacobiana per il bundle adjustment. Sulla riga del punto* m*<sup>j</sup> <sup>i</sup> solo l'elemento corrispondente alla fotocamera Pi e quello corrispondente al punto* M*<sup>j</sup> sono diversi da zero*

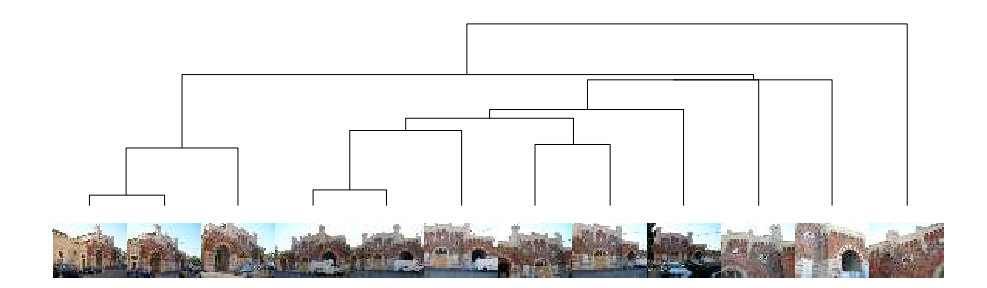

*Figura 75. – Albero relativo alla ricostruzione gerarchica di Porta Vescovo*

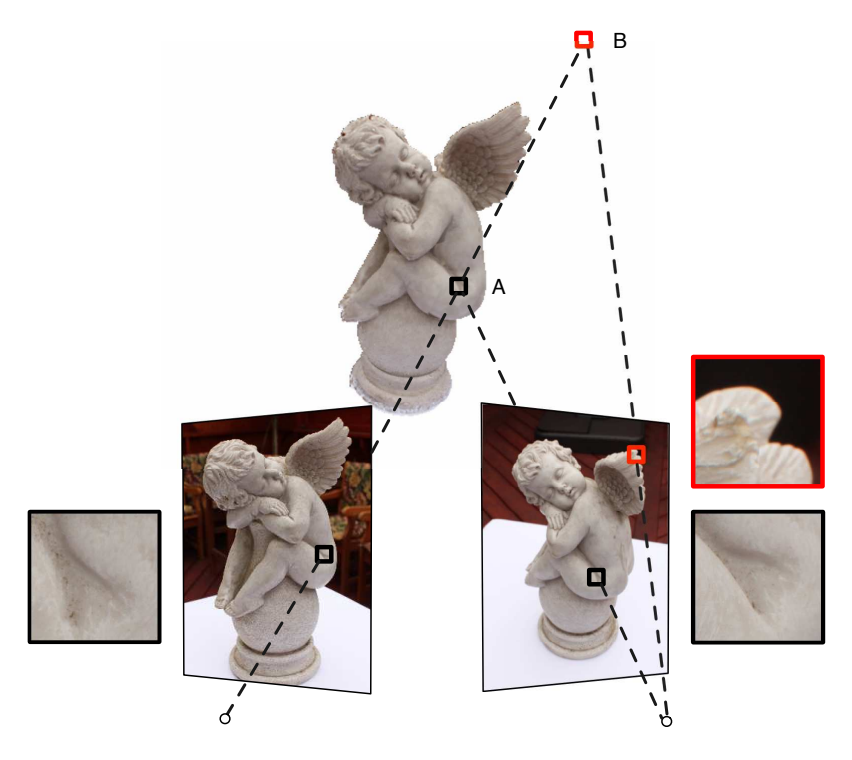

*Figura 76. – Illustrazione del concetto di fotocoerenza. Il patch A è fotocoerente, poiché le sue due proiezioni sono simili, mentre il patch B non lo è, infatti le sue due proiezioni sono molto diverse*

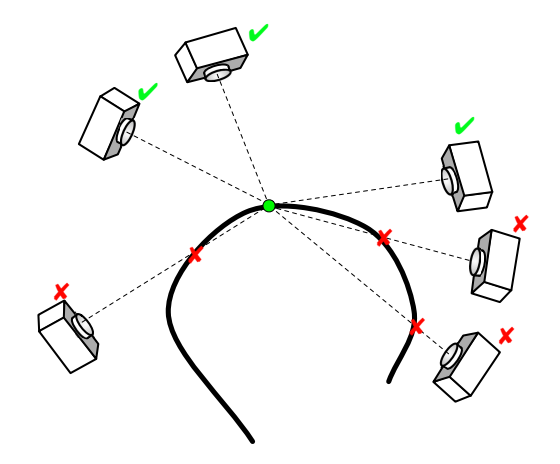

*Figura 77. – Problema della visibilità. Per calcolare la superficie tramite fotocoerenza serve la visibilità delle fotocamere. Allo stesso tempo, per calcolare la visibilità serve la superficie*

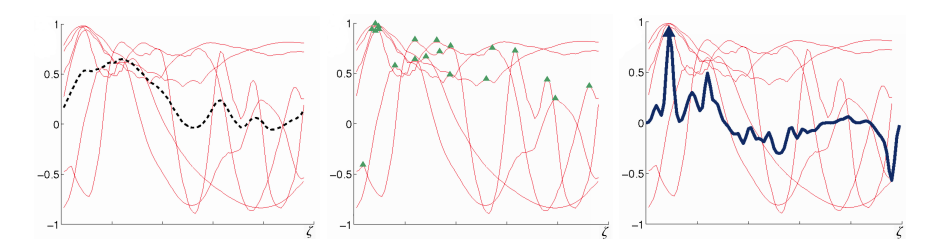

*Figura 78. – A sinistra le k curve di correlazione Cj*(z ) *e loro media (tratteggiata); al centro sono evidenziati con un triangolo i massimi locali di ciascuna curva; a destra si vede in evidenza la curva di correlazione aggregata con la finestra di Parzen ed il suo massimo (triangolo), che corrisponde alla vera profondità, diversa dal massimo della media. Immagini per cortesia di G. Vogiatzis*

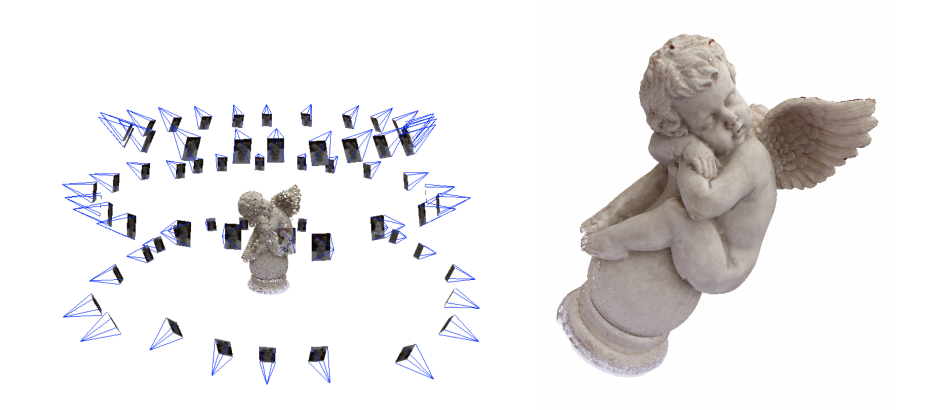

*Figura 79. – A sinistra: struttura sparsa e fotocamere. A sinistra: modello della superficie ottenuto con una tecnica simile a quella descritta in questo paragrafo. Per cortesia di 3Dflow srl (www.3dflow.net)*

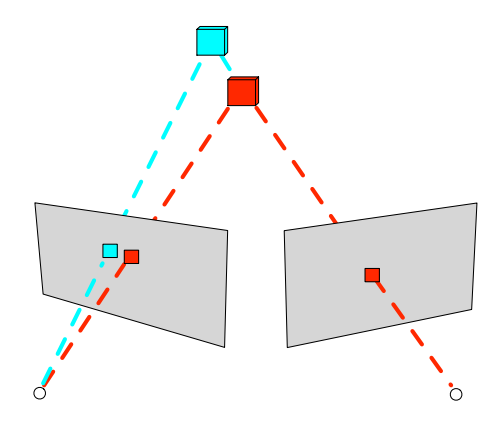

*Figura 80. – Fotocoerenza. Se ignorassimo che il voxel chiaro (blu) non è visibile nella immagine di destra potremmo erroneamente considerarlo non fotocoerente*

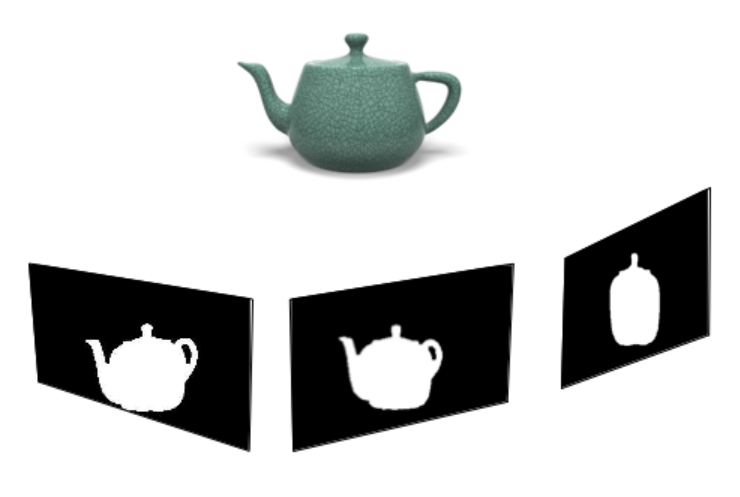

*Figura 81. – Sagome di una teiera in tre immagini*

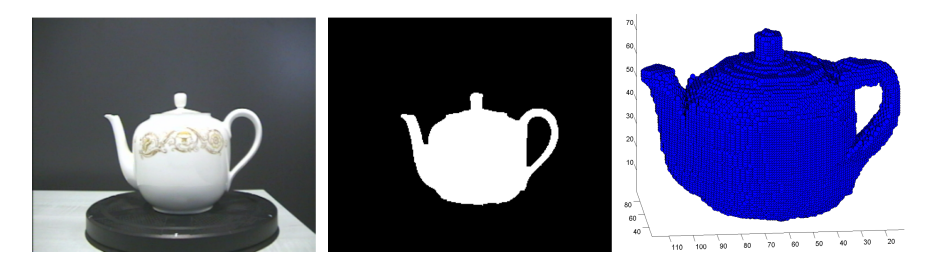

*Figura 82. – Immagine di una teiera sul piatto rotante e relativa sagoma. Ricostruzione volumetrica ottenuta con 12 sagome (i voxel sono rappresentati da sfere)*

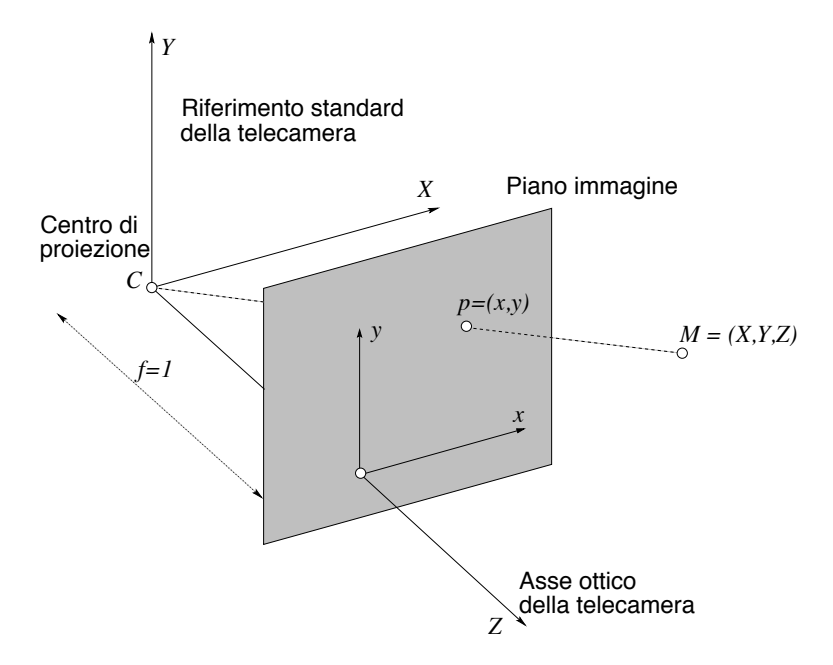

*Figura 83. – Sistema di riferimento. Si noti che il centro di proiezione è dietro al quadro invece che davanti: cambia solo un segno*

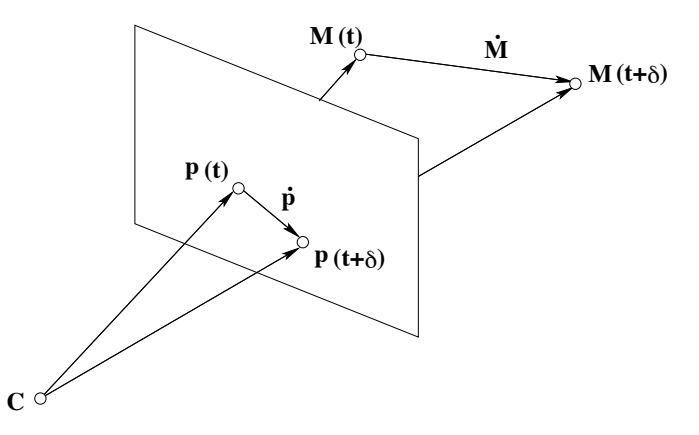

*Figura 84. – La velocità di un punto sull'immagine è la proiezione della velocità nello spazio del corrispondente punto 3D*

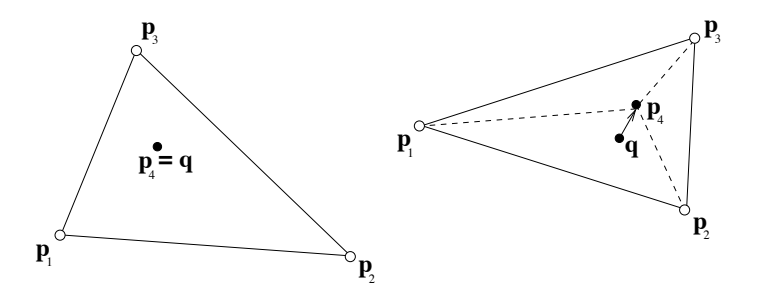

*Figura 85. – Allucinazione di due punti coincidenti. A destra: al tempo t P e Q sono coincidenti. A sinistra: al tempo t* +1 *il punto reale P segue la sua traiettoria, mentre Q si immagina segua il moto di A,B,C*

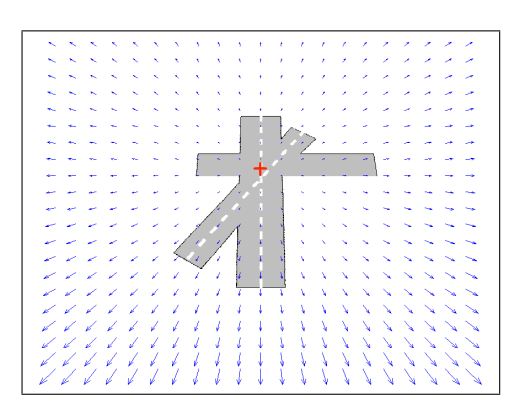

*Figura 86. – Campo di moto radiale per una fotocamera che si muove verso un piano con* V = (0*,*5000*,*100)*. La crocetta rossa rappresenta il FOE, che ha coordinate (0,50). Il moto è puramente traslazionale*

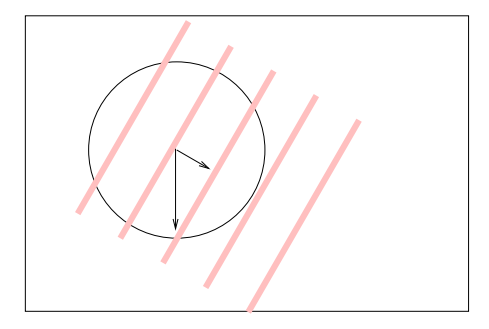

*Figura 87. – Effetto dell'apertura. Si immagini che le strisce traslino dall'alto verso il basso. Da una visione globale si può percepire il moto corretto, ma da una visione locale (cerchio) sembra che le strisce si muovano in diagonale, lungo la direzione a loro ortogonale. La componente del moto lungo la direzione delle strisce non può essere rilevata*

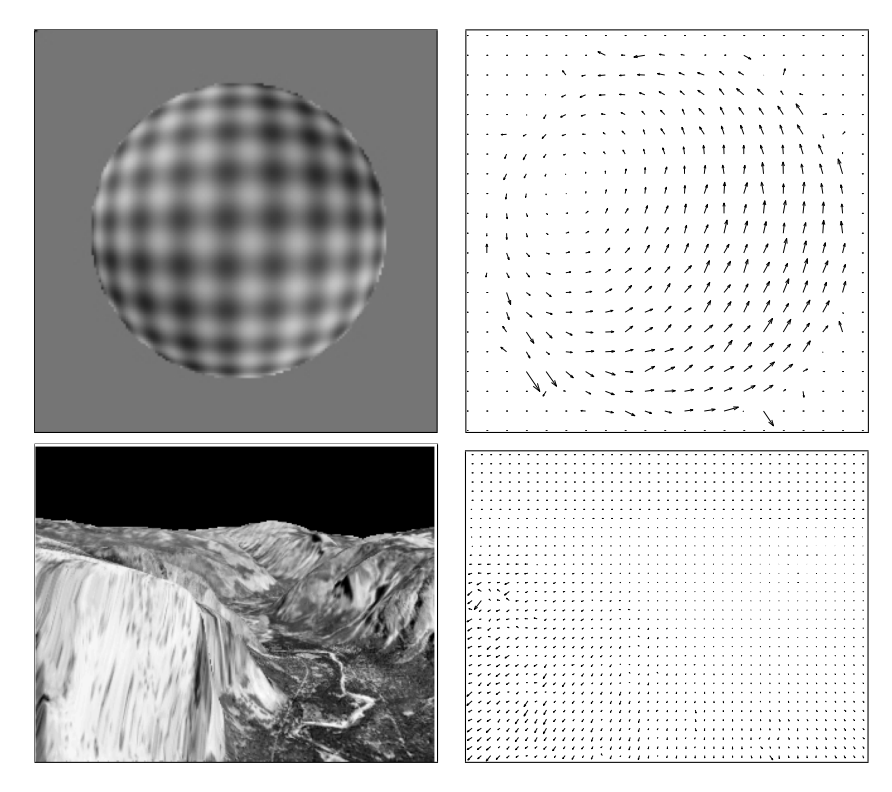

*Figura 88. – Flusso ottico. Sopra: fotogramma estratto da una sequenza sintetica e relativo flusso ottico. Sotto: fotogramma estratto da una sequenza raffigurante un volo sul parco di Yosemite, e relativo flusso ottico. Per cortesia di T. Tommasini*

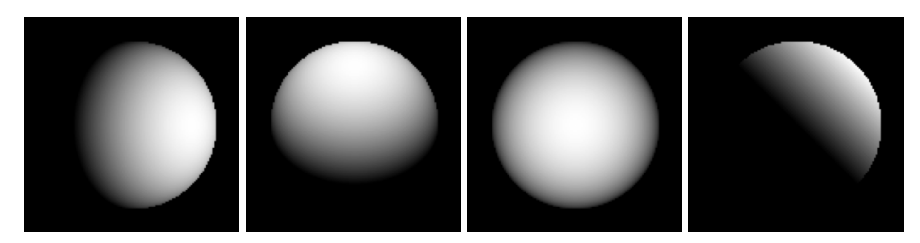

*Figura 89. – Sfere lambertiane illuminate da diverse direzioni*

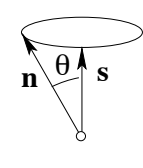

*Figura 90. – Ambiguità nella determinazione della normale in base alla riflettanza*

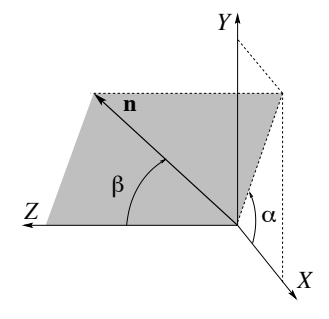

*Figura 91. – Tilt e slant della normale*

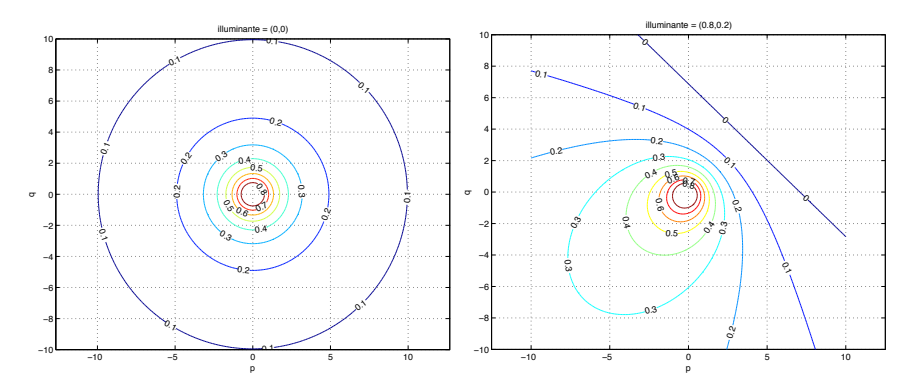

*Figura 92. – Curve di livello della mappa di riflettanza R*(*p,q*) *per due diversi valori della direzione di illuminazione*

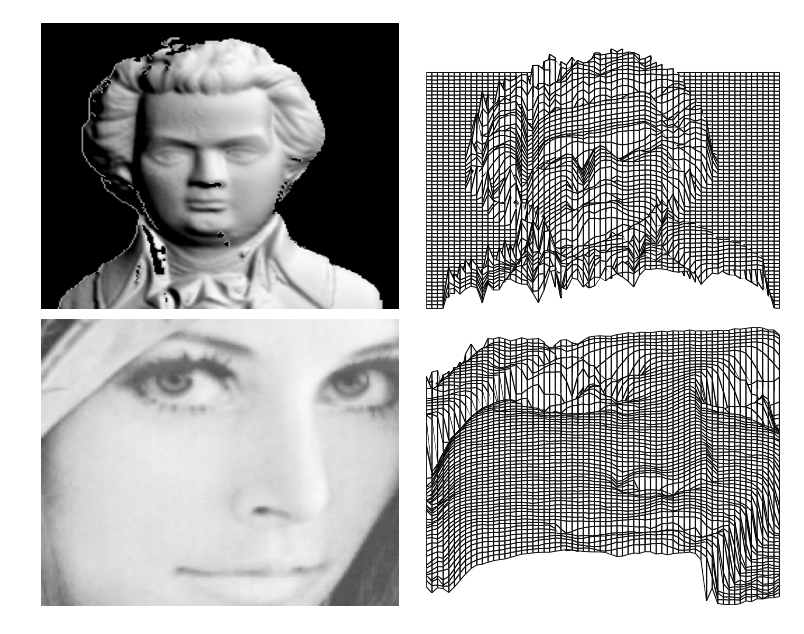

*Figura 93. – Esempi di risultati ottenuti con l'algoritmo di Tsai-Shah: sono mostrate le immagini di partenza e le superfici ricostruite*

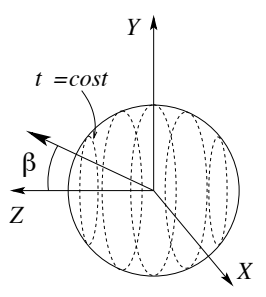

*Figura 94. – Sfera gaussiana delle normali alla superficie (Z punta verso l'osservatore). L'effetto di riduzione dell'area proiettata dipende solo da* b

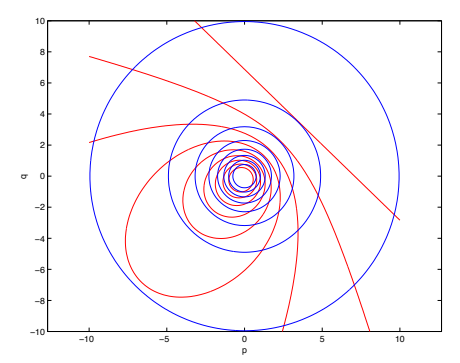

*Figura 95. – Stereo fotometrico: intersezione delle mappe di riflettanza viste precedentemente*

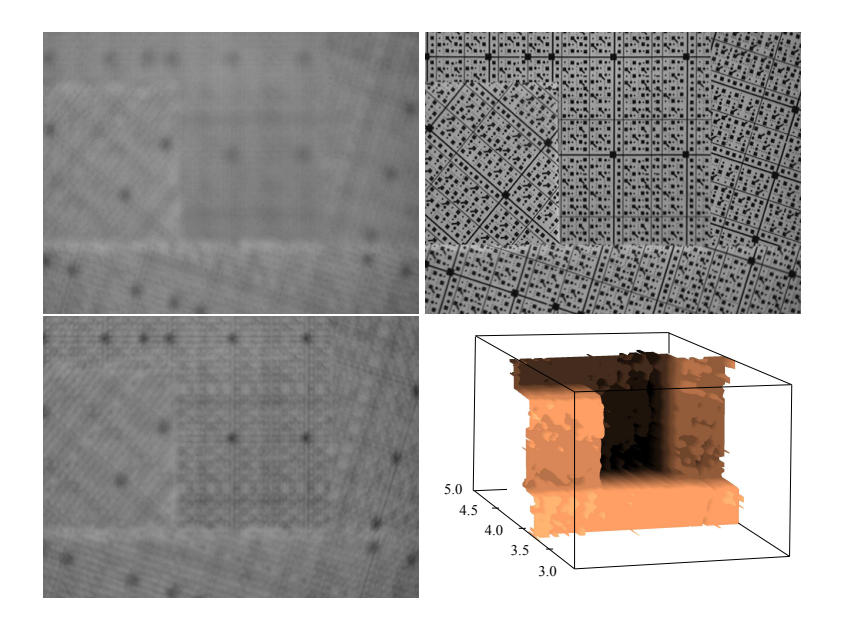

*Figura 96. – Risultati di shape from focus . Tre immagini prese con fuoco diverso, e l'immagine range relativa. Per cortesia di S. Pertuz*

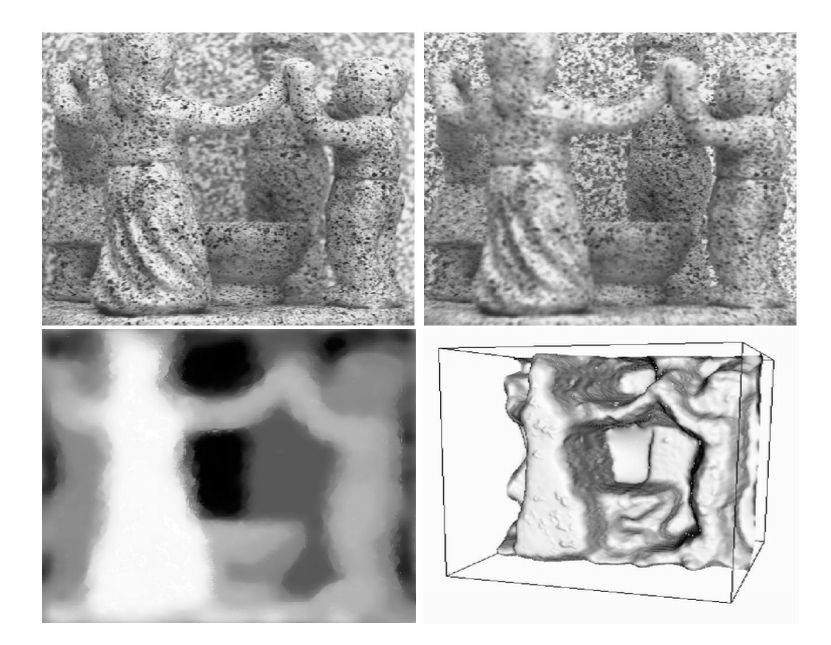

*Figura 97. – Risultato ottenuti da un recente algoritmo di shape from defocus Sopra le due immagini prese con fuoco diverso, sotto l'immagine range e la superficie ricostruita. Per cortesia di P. Favaro*

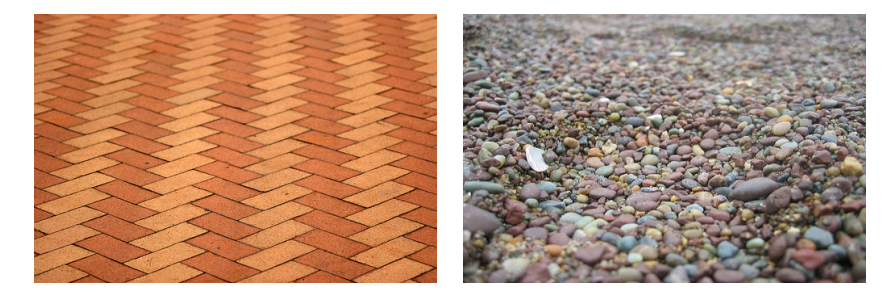

*Figura 98. – Tessitura deterministica (a sinistra) e tessitura statistica (a destra). Da www.flickr.com*

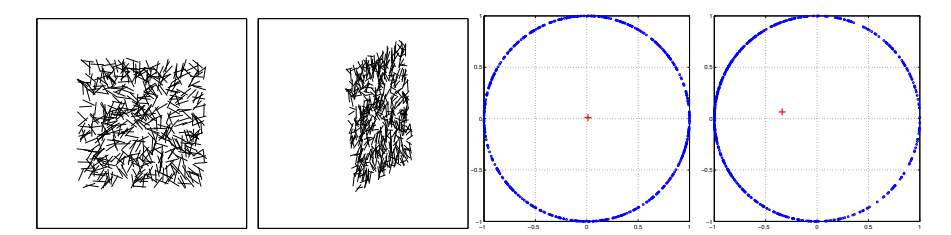

*Figura 99. – Texture ad aghi originale, ruotata e rispettive distribuzioni dei vettori* v*. Si noti che il centroide (croce rossa) risulta traslato nell'ultimo grafico, a causa di un addensamento dei punti nella parte sinistra del cerchio*

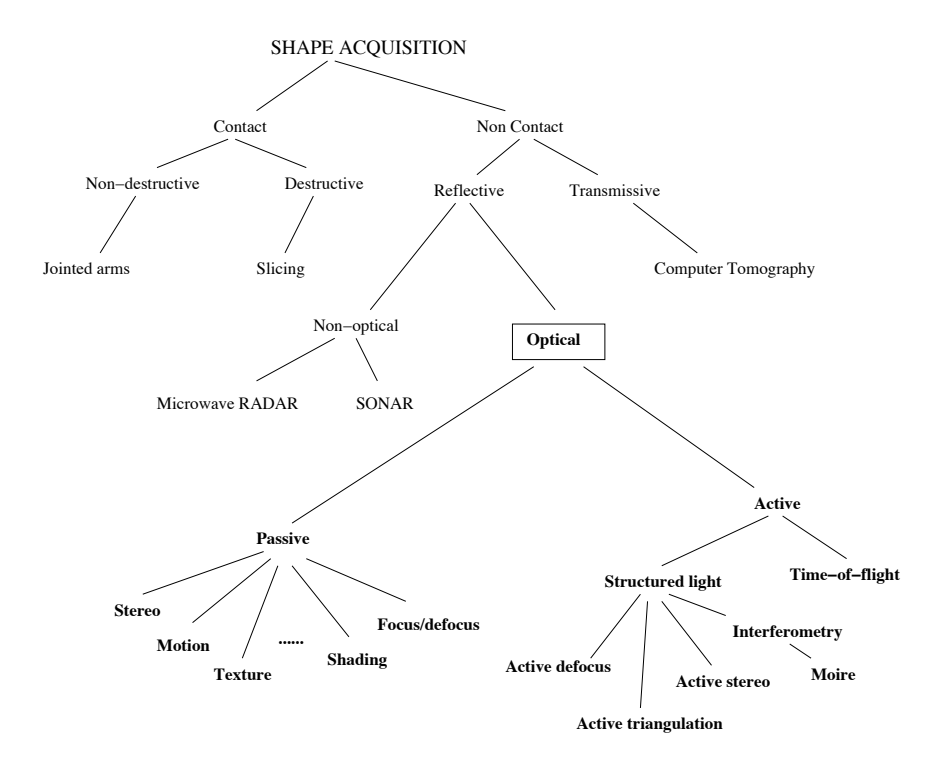

*Figura 100. – Tassonomia dei sistemi di acquisizione della forma (ripresa da* ?*)*

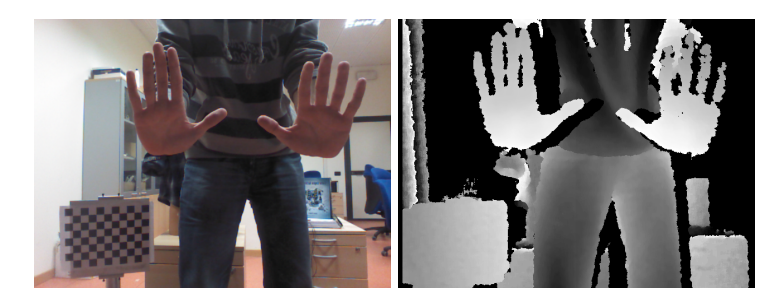

*Figura 101. – Immagine di colore ed immagine range dello stesso soggetto, catturate da un dispositivo Kinect (*!c *Microsoft). Per cortesia di U. Castellani*

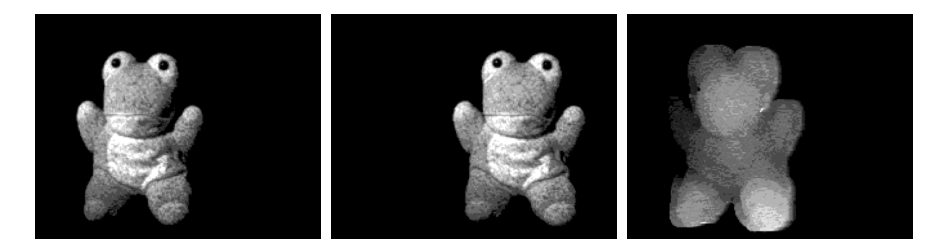

*Figura 102. – Stereo attivo con tessitura artificiale. Coppia stereo con tessitura artificiale "sale e pepe" proiettata e mappa di disparità risultante*

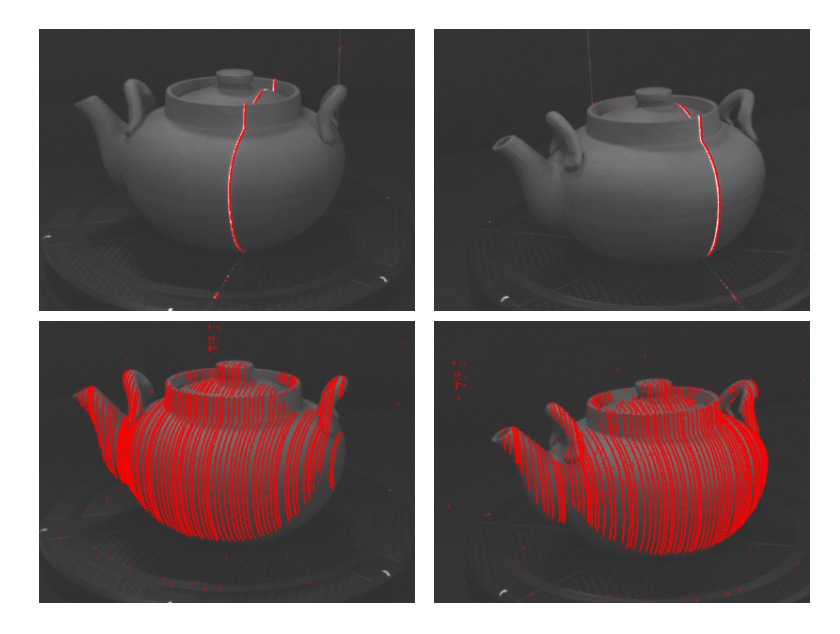

*Figura 103. – Esempio di acquisizione con stereo attivo e lama laser. Nella riga superiore si vedono le due immagini acquisite dalle fotocamere, nelle quali si nota la striscia formata dalla lama laser. Sotto sono visualizzati, in sovrapposizione, i punti rilevati dopo una passata*

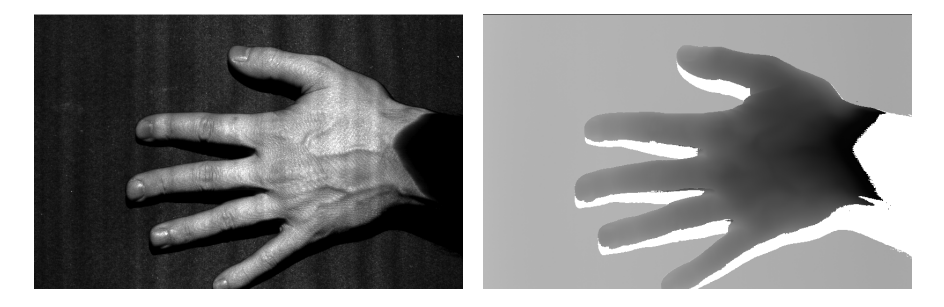

*Figura 104. – Immagine di intensità ed immagine range ottenute da un sistema a triangolazione attiva commerciale con lama laser. Le parti mancanti nella immagine range (in bianco) sono dovute alla diversa posizione della sorgente laser e della fotocamera. Per cortesia di S. Fantoni*

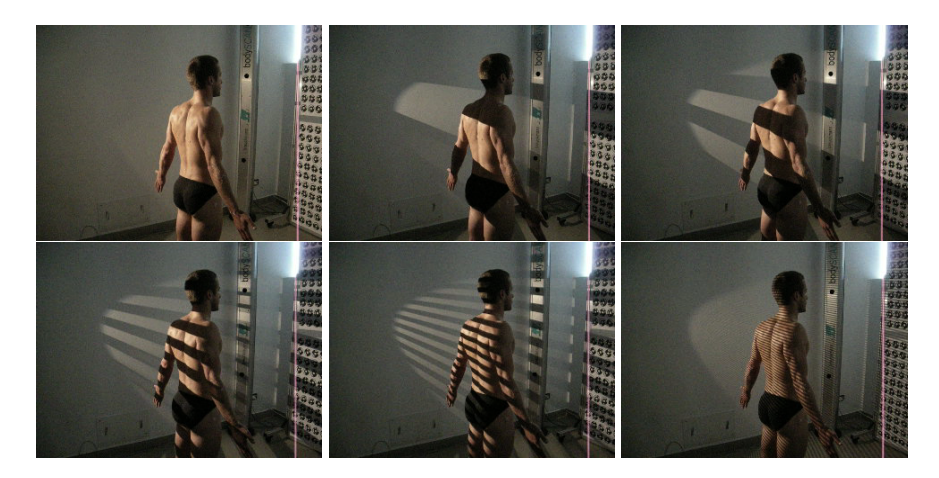

*Figura 105. – Luce codificata. Alcune immagini di un soggetto con bande di luce proiettate. Nell'immagine in basso a destra le bande sono molto sottili e non sono visibili a risoluzione ridotta. Per cortesia di A. Giachetti*

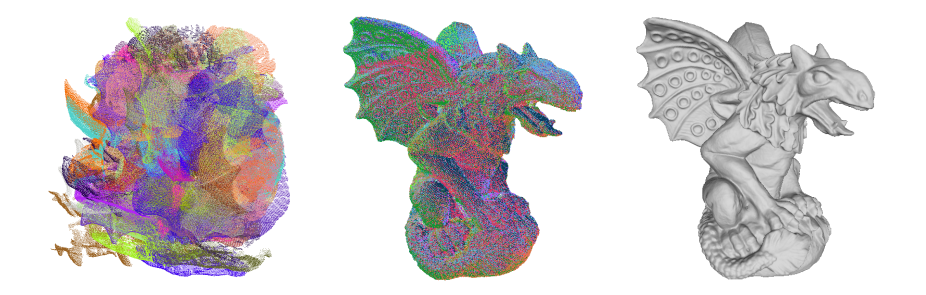

*Figura 106. – Da sinistra a destra: le 27 immagini range nelle pose iniziali, nuvola di punti dopo l'allineamento (i punti sono colorati in base alla immagine di provenienza), superficie ricostruita con la tecnica di Poisson. Immagini tratte da* ?

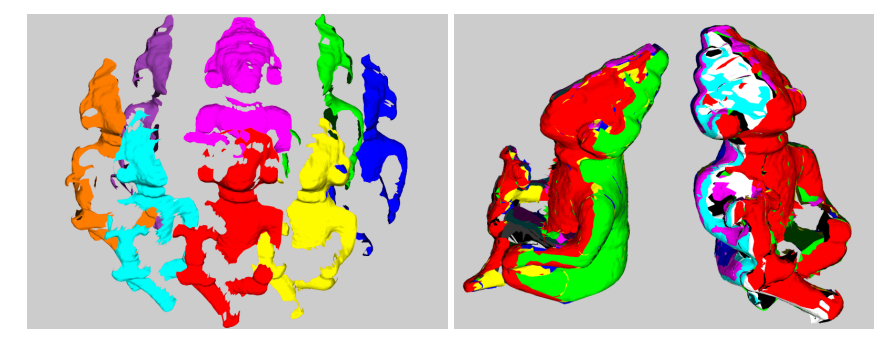

*Figura 107. – Registrazione. A destra otto immagini range di un oggetto ognuna nel proprio sistema di riferimento. A sinistra, tutte le immagini sovrapposte dopo la registrazione*

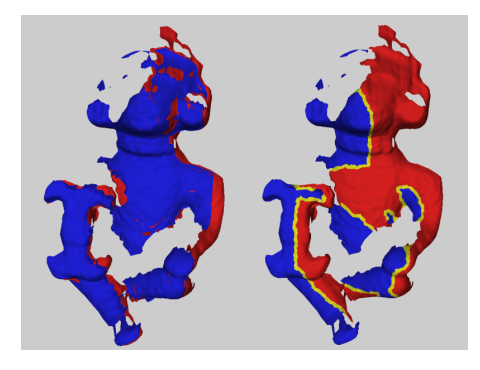

*Figura 108. – Due superfici registrate (a sinistra) e risultato dello zippering (a destra)*
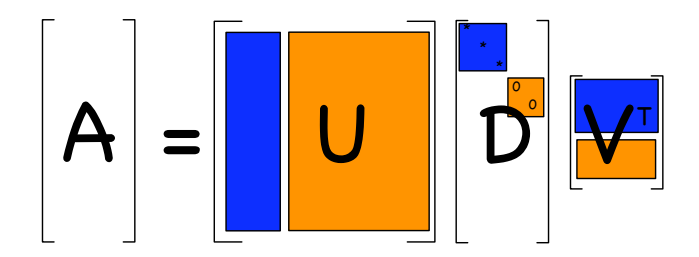

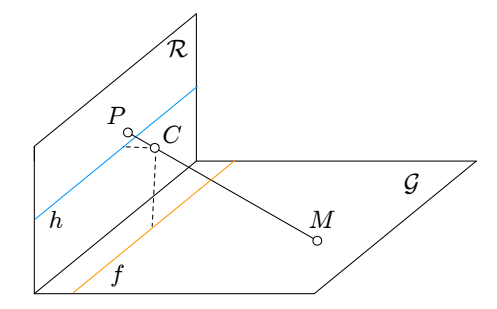

*Figura 109. – Proiezione prospettica di un piano di terra G ortogonale al quadro R. Le linee h ed f sono casi speciali*

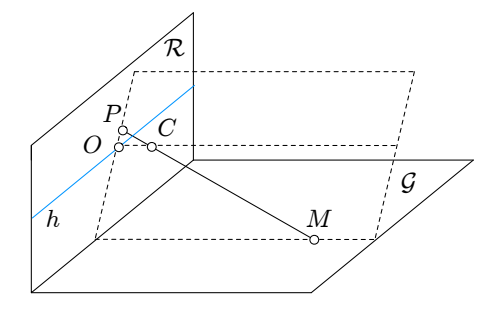

*Figura 110. – La linea di profondità contenente M si proietta su una retta contenente P e passante per il punto centrico O*

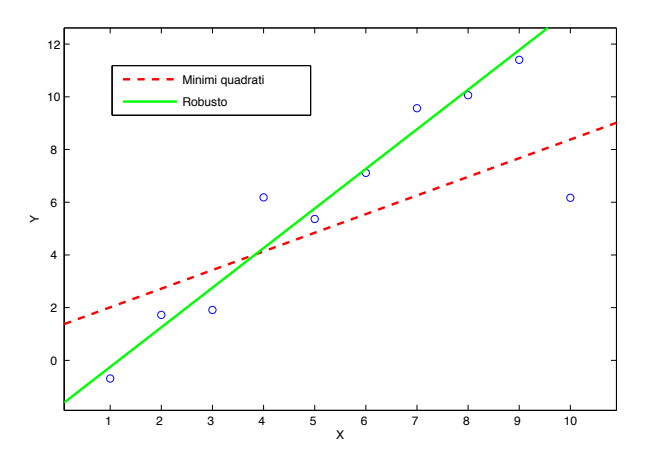

*Figura 111. – Esempio di dati corrotti da un campione anomalo: retta di regressione ai minimi quadrati e retta di regressione robusta (con un M-stimatore).*

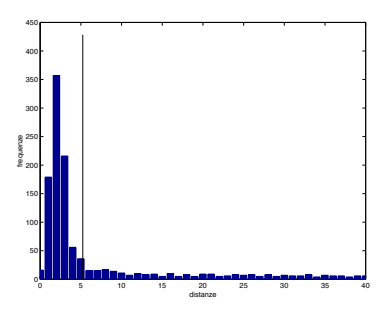

*Figura 112. – Istogramma delle distanze tra punti accoppiati nell'ultima iterazione di ICP. La linea verticale mostra la soglia di reiezione calcolata con X84.*

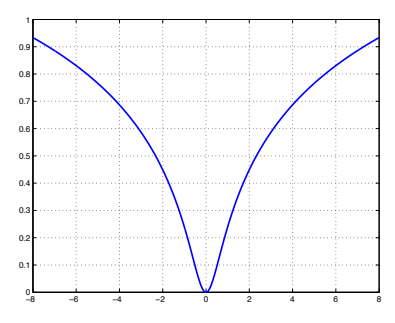

*Figura 113. – Funzione di penalità di Cauchy.*

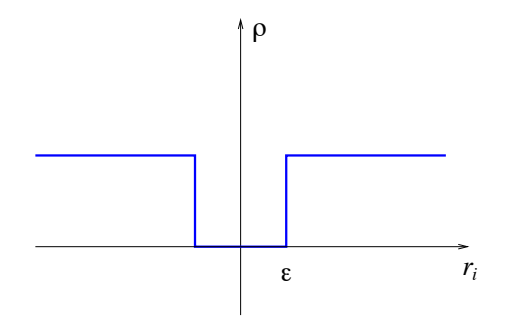

Figura 114. – Funzione di penalità per RANSAC.